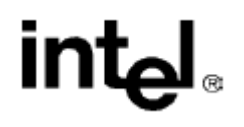

# **Intel® Itanium(TM) Assembler**

 **User's Guide**

**2000 - 2001 Order Number: 712173-004 World Wide Web: http://developer.intel.com**

# **Table of Contents**

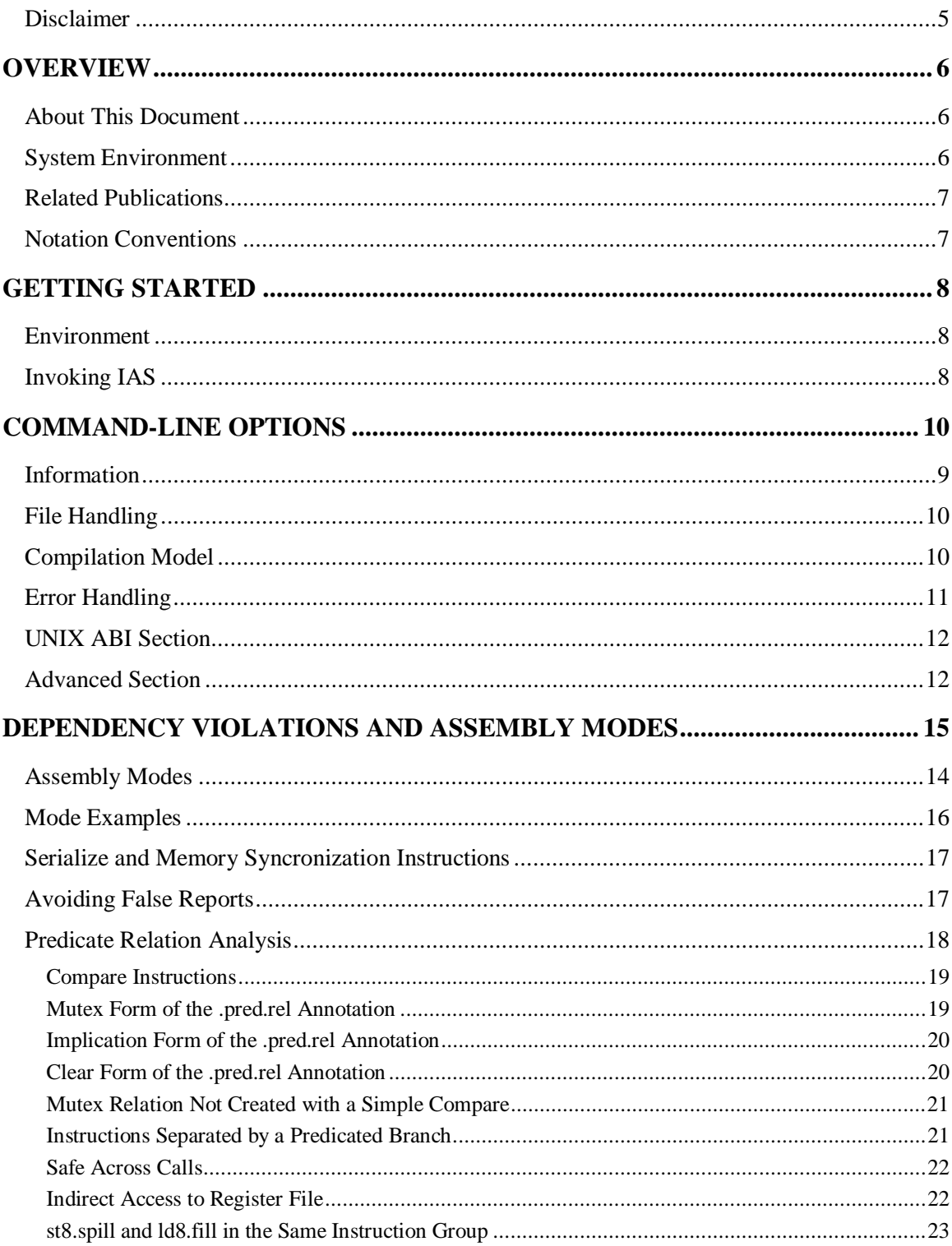

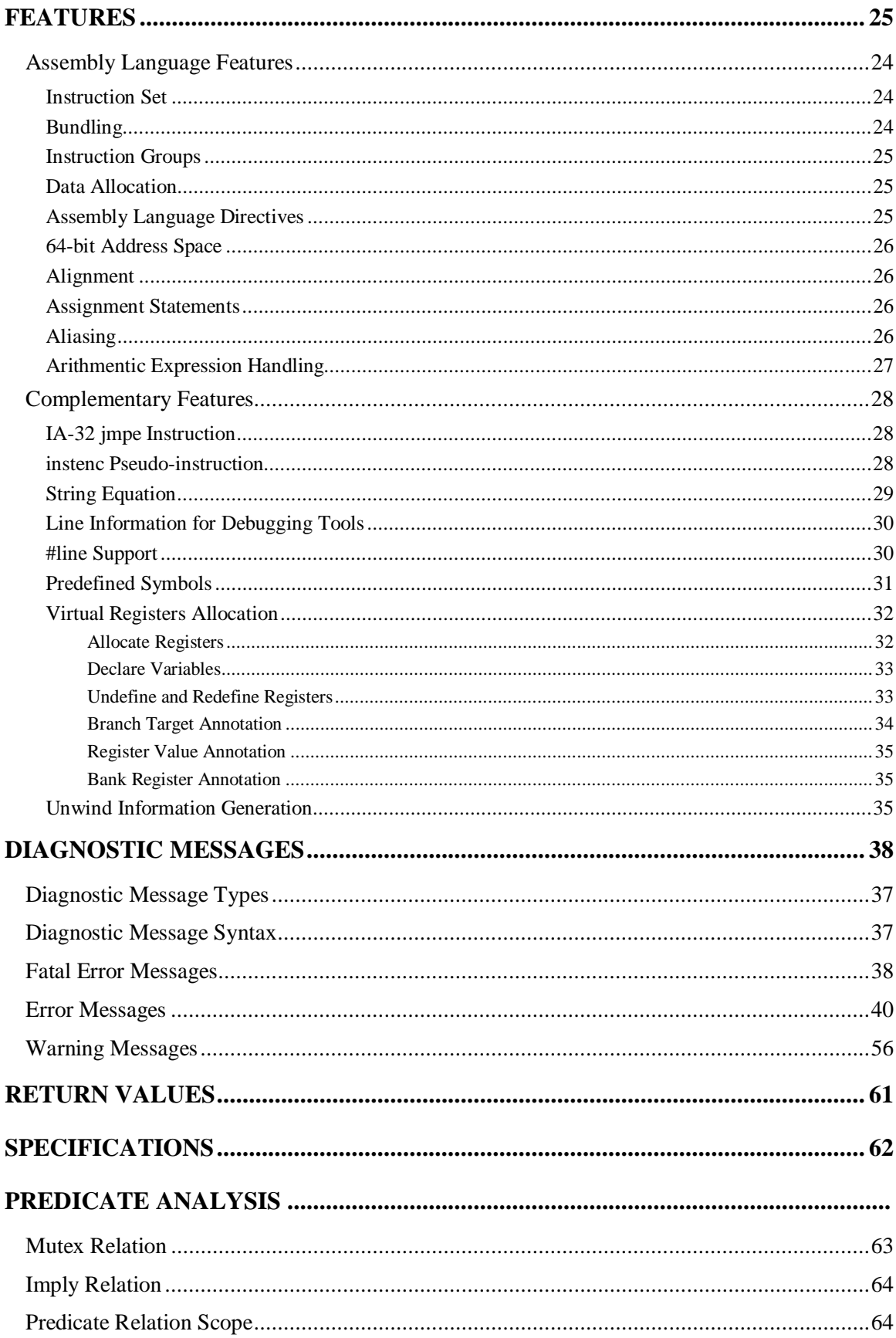

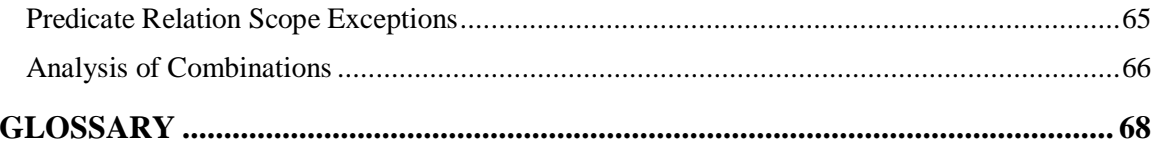

#### **Disclaimer**

THIS DOCUMENT IS PROVIDED "AS IS" WITH NO WARRANTIES WHATSOEVER, INCLUDING ANY WARRANTY OF MERCHANTABILITY, NONINFRINGEMENT, FITNESS FOR ANY PARTICULAR PURPOSE, OR ANY WARRANTY OTHERWISE ARISING OUT OF ANY PROPOSAL, SPECIFICATION OR SAMPLE.

Information in this document is provided in connection with Intel products. No license, express or implied, by estoppel or otherwise, to any intellectual property rights is granted by this document. Except as provided in Intel's Terms and Conditions of Sale for such products, Intel assumes no liability whatsoever, and Intel disclaims any express or implied warranty, relating to sale and/or use of Intel products including liability or warranties relating to fitness for a particular purpose, merchantability, or infringement of any patent, copyright or other intellectual property right. Intel products are not intended for use in medical, life saving, or life sustaining applications.

Intel may make changes to specifications and product descriptions at any time, without notice.

Designers must not rely on the absence or characteristics of any features or instructions marked "reserved" or "undefined." Intel reserves these for future definition and shall have no responsibility whatsoever for conflicts or incompatibilities arising from future changes to them.

Intel processors associated with the Intel® Itanium(TM) Assembler may contain design defects or errors known as errata which may cause the product to deviate from published specifications. Current characterized errata are available on request.

Copies of documents which have an order number and are referenced in this document, or other Intel literature, may be obtained by calling 1-800-548-4725, or by visiting Intel's website at http://developer.intel.com/design/litcentr.

Intel, Pentium, Pentium Pro, Itanium, and MMX are trademarks or registered trademarks of Intel Corporation or its subsidiaries in the United States and other countries.

Copyright © Intel Corporation, 2000, 2001

\*Other names and brands may be claimed as the property of others.

# **Overview**

This document describes how to use the Intel® Itanium(TM) Assembler (IAS) on Windows NT\* or Linux systems.

To gain the most from this guide, you should be familiar with the Itanium architecture and assembly language. This User's Guide documents the features specific to the Intel Itanium assembly tool. See the Related Publications section for references to relevant documents.

The IAS User's Guide provides the information you need to write an Itanium architecture assembly language program assembling on IAS. It describes the IAS usage and features. In addition, this user's guide provides detailed information on all IAS diagnostic messages.

IAS is a cross-platform assembler; it runs on 32-bit systems and Itanium-based systems, and produces Itanium architecture object files. IAS does not assemble IA-32 assembly language programs.

# **About This Document**

This document contains the following sections:

- This section lists related publications and describes the notation conventions used in this manual.
- Getting Started describes IAS and its place in application development, and provides the IAS command-line syntax.
- Command-line Options explains the command-line options.
- Dependency Violations and Assembly Modes explains working with automatic and explicit code.
- Features describes the IAS features that complement the features defined in the assembly language.
- Diagnostic Messages lists the IAS error and warning messages.
- Return Values explains the values that IAS returns upon termination.
- Specifications lists IAS specifications.
- Predicate Analysis describes how IAS performs predicate analysis.

# **System Environment**

Hardware requirements: The recommended hardware is at least an Intel® Pentium® II processor with 256 MB memory. For extremely large input files (more than one million lines of assembly code), a 1 GB swap area is recommended.

Software requirements: Use IAS with Windows NT 4.0 or Linux.

# **Related Publications**

The following documents provide additional information. Some of them are available at http://developer.intel.com.

- *DVLoc for Scheduling Library*, document number 748283
- y*Intel® Itanium(TM) Architecture Assembly Language Reference Guide*, document number 248801.
- y*Intel® Itanium(TM) Architecture Software Developer's Manual* Volume 1: *Application Architecture*, order number 245317-001 Volume 2: *System Architecture*, order number 245318-001 Volume 3: *Instruction Set Reference*, order number 245319-001 Volume 4: *Itanium Processor Programmer's Guide*, order number 245320-001
- y*Software Conventions and Runtime Architecture Guide*, order number 245256- 002

The following documents are available from Microsoft Corporation:

- y*Microsoft\* Developer Studio, Visual C++\* User's Guide, LINK Reference*, Version 4.2
- y*Microsoft\* Portable Executable and Common Object File Format Specification*, Version 4.1

# **Notation Conventions**

This guide uses the following conventions:

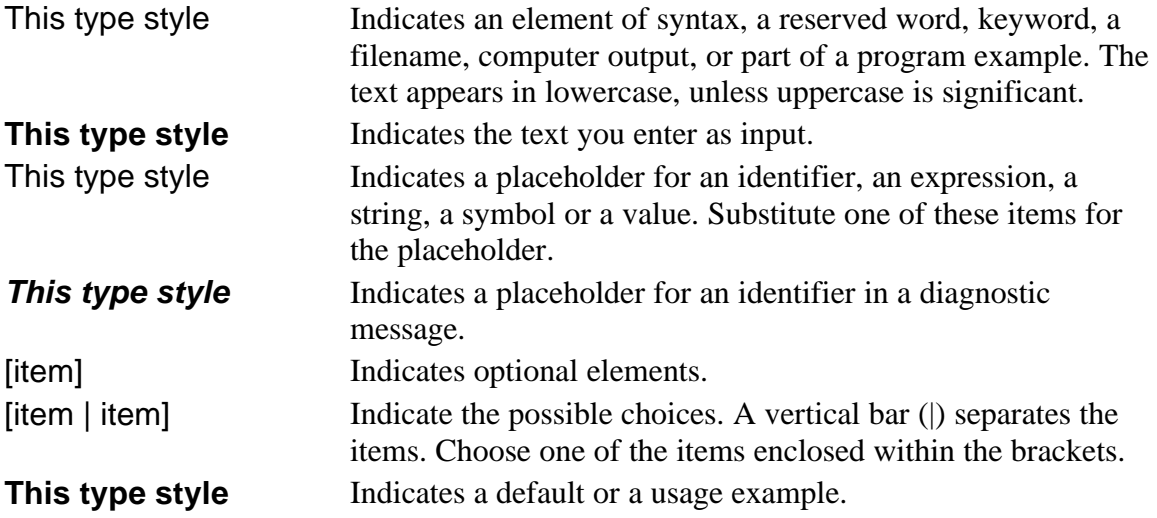

# **Getting Started**

The Intel® Itanium(TM) Assembler (IAS) is an assembler for the Itanium architecture assembly language. It enables full use of the architecture. It is possible to work on a Windows NT\* host to create UNIX-compatible object files.

This section illustrates the place of IAS in your application development environment, and explains how to use IAS. The subsections include:

- -Environment
- Invoking IAS

# **Environment**

Figure below shows how IAS fits into your application development environment. IAS assembles Itanium(TM) architecture assembly language files, generated by an assembly language programmer, or a compiler. IAS generates an object file and, possibly, a diagnostics listing. The diagnostics listing includes all the error and warning messages IAS generates during assembly.

## **Application Development**

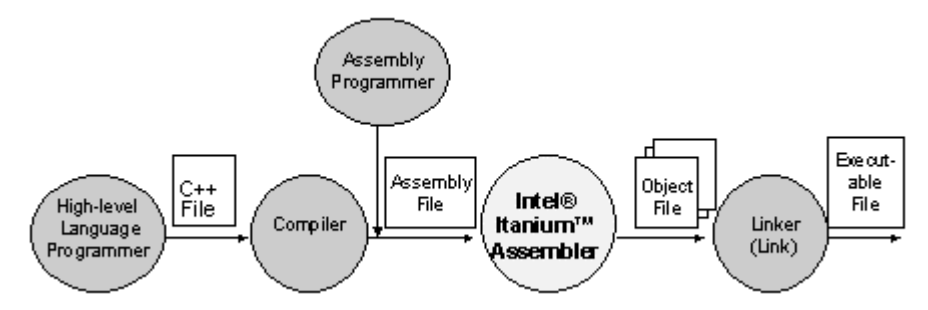

See the *Software Conventions and Runtime Architecture Guide* for information on combining C and assembly language code in one executable file.

# **Invoking IAS**

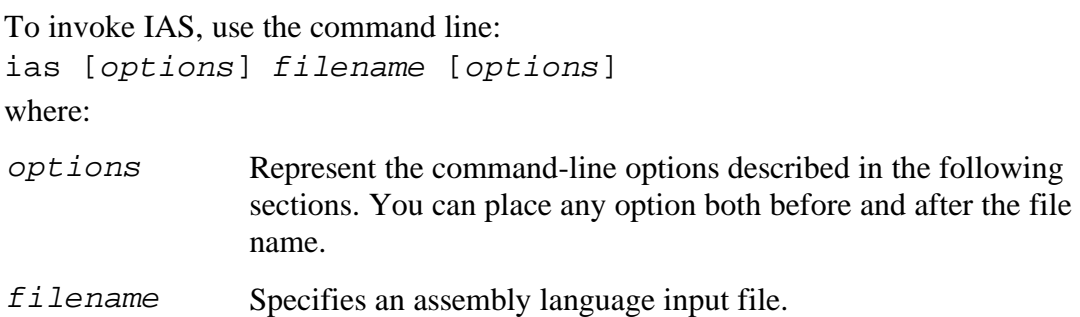

# **Command-line Options**

This section describes the IAS command-line options. The options are categorized into these sections:

- information
- file handling
- compilation model
- error handling
- -UNIX ABI
- advanced

#### **Note:**

You do not have to type a space between the first letter and the letters that follow. Spaces are included here for clarity.

# **Information**

The information command-line options control the data displayed on the screen and written to the diagnostics file.

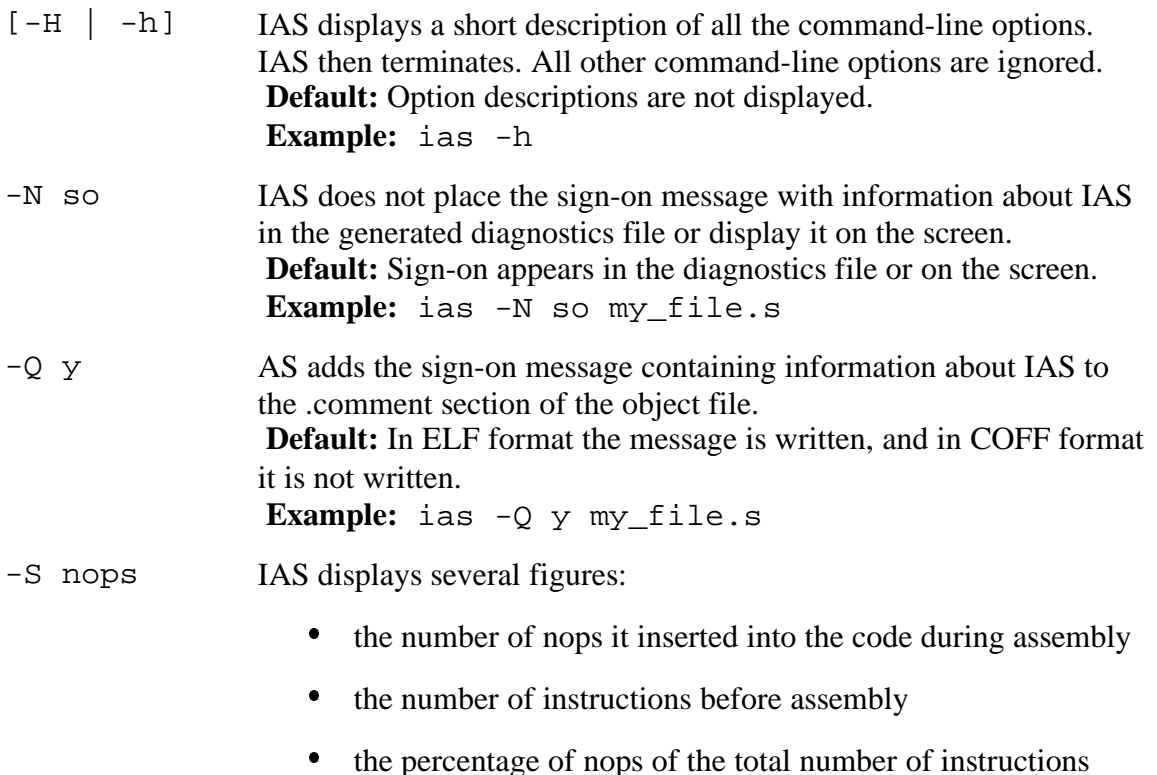

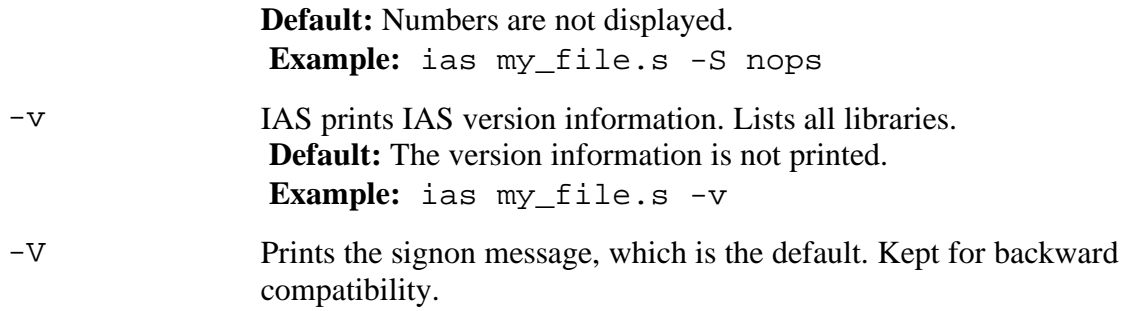

## **File Handling**

The file handling command-line options define the input and output files.

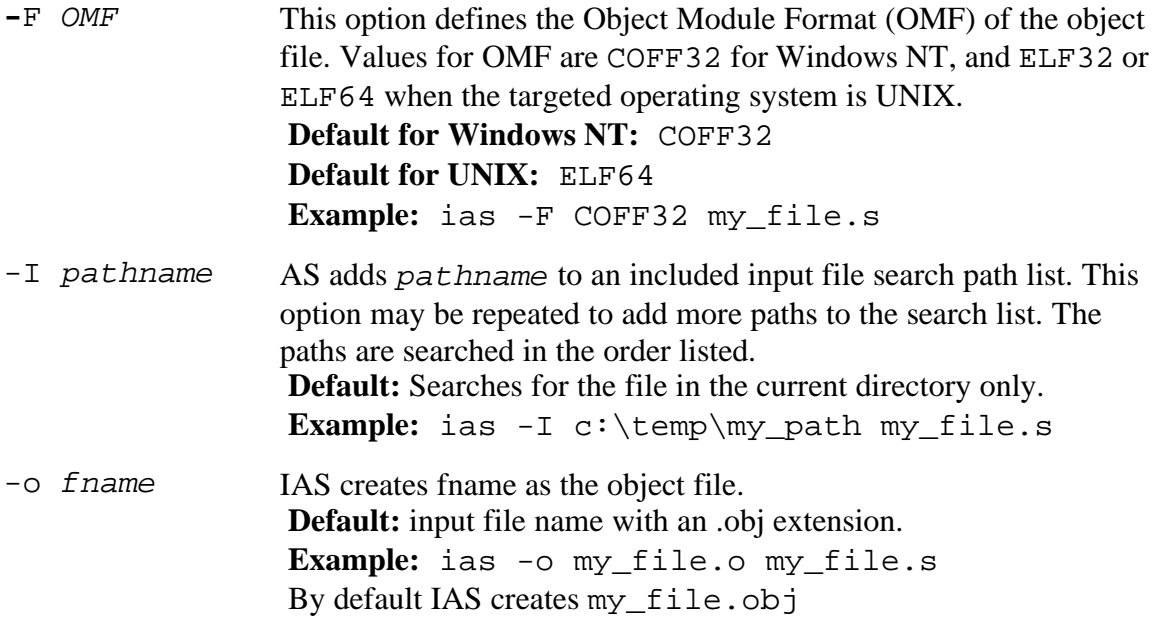

## **Compilation Model**

The compilation model options change the default compilation values.

```
-M ilp_model This option defines the address model that IAS uses. Values for
                   ilp_model are:
                    ilp64 | lp64 | p64 – Default. Sets the address size to 64bits. Integer and long sizes have no effect.
                     ilp32 – Sets the address size to 32 bits, relevant for COFF32 
                   file format.
                    Default for Windows NT: ilp64
                    Example: ias my_file.s -M ilp64
```
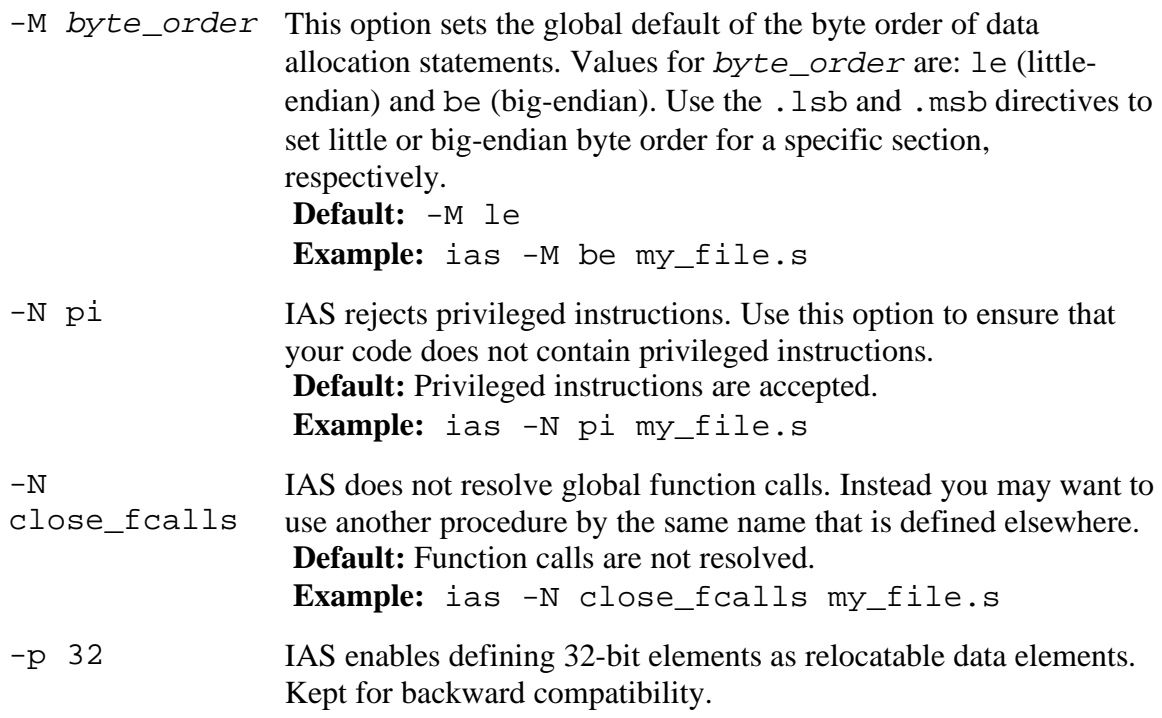

# **Error Handling**

The error options define how IAS handles diagnostic messages.

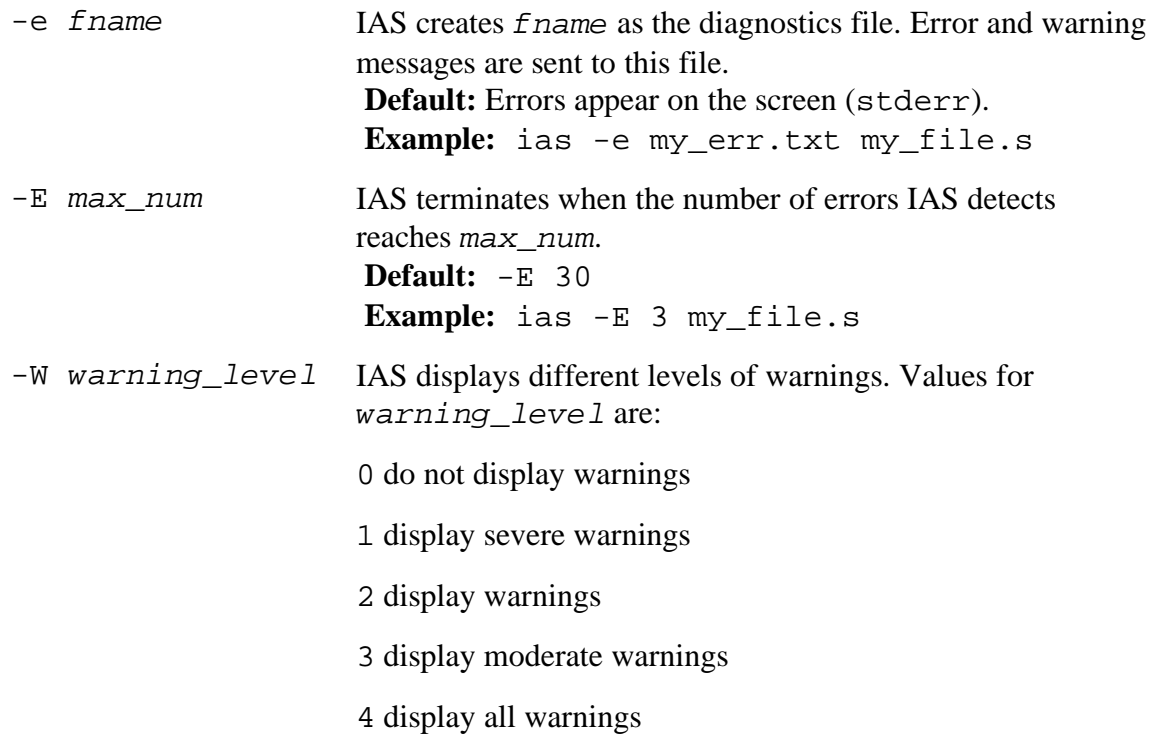

x treat all warnings as errors and do not create object file if any errors detected.

```
Default: 3
 Example: ias -W 1 my_file.s
```
# **UNIX ABI Section**

The following section describes command-line options specific to UNIX ABI, for restricting the floating-point register range, and defining the kernel mode calling convention. They must be used in conjuction with the -F ELF64 option.

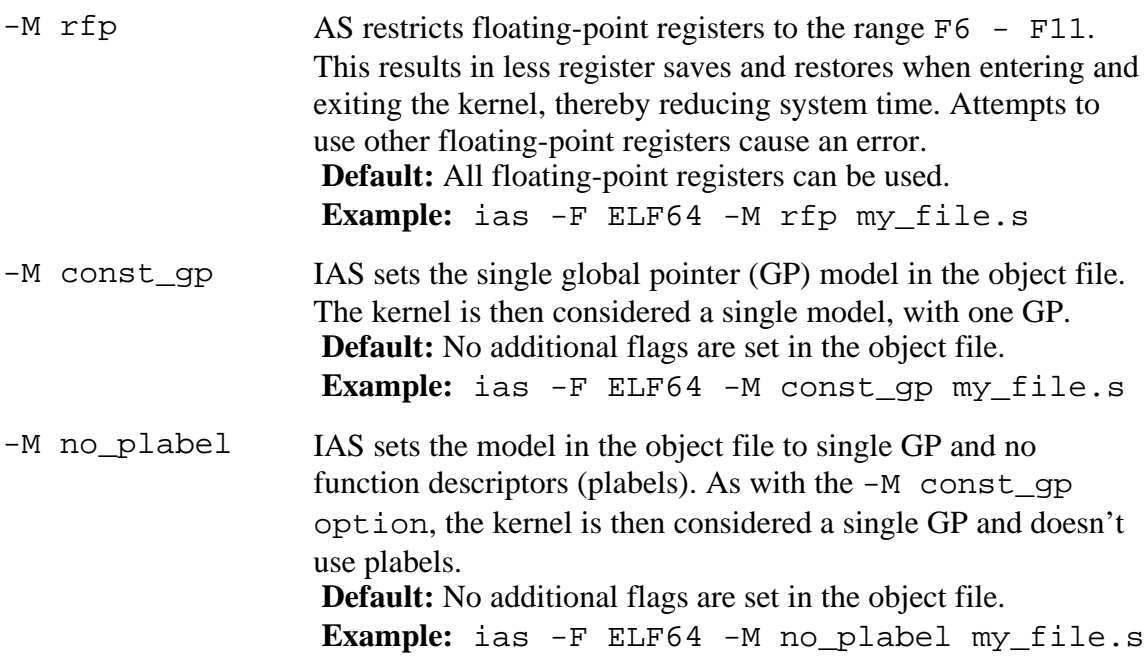

# **Advanced Section**

The following section describes some advanced options that change the assembly mode and permit virtual register allocation.

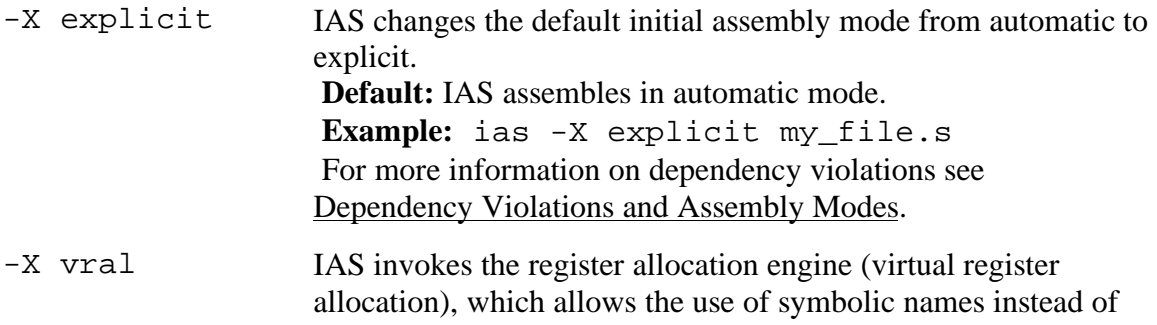

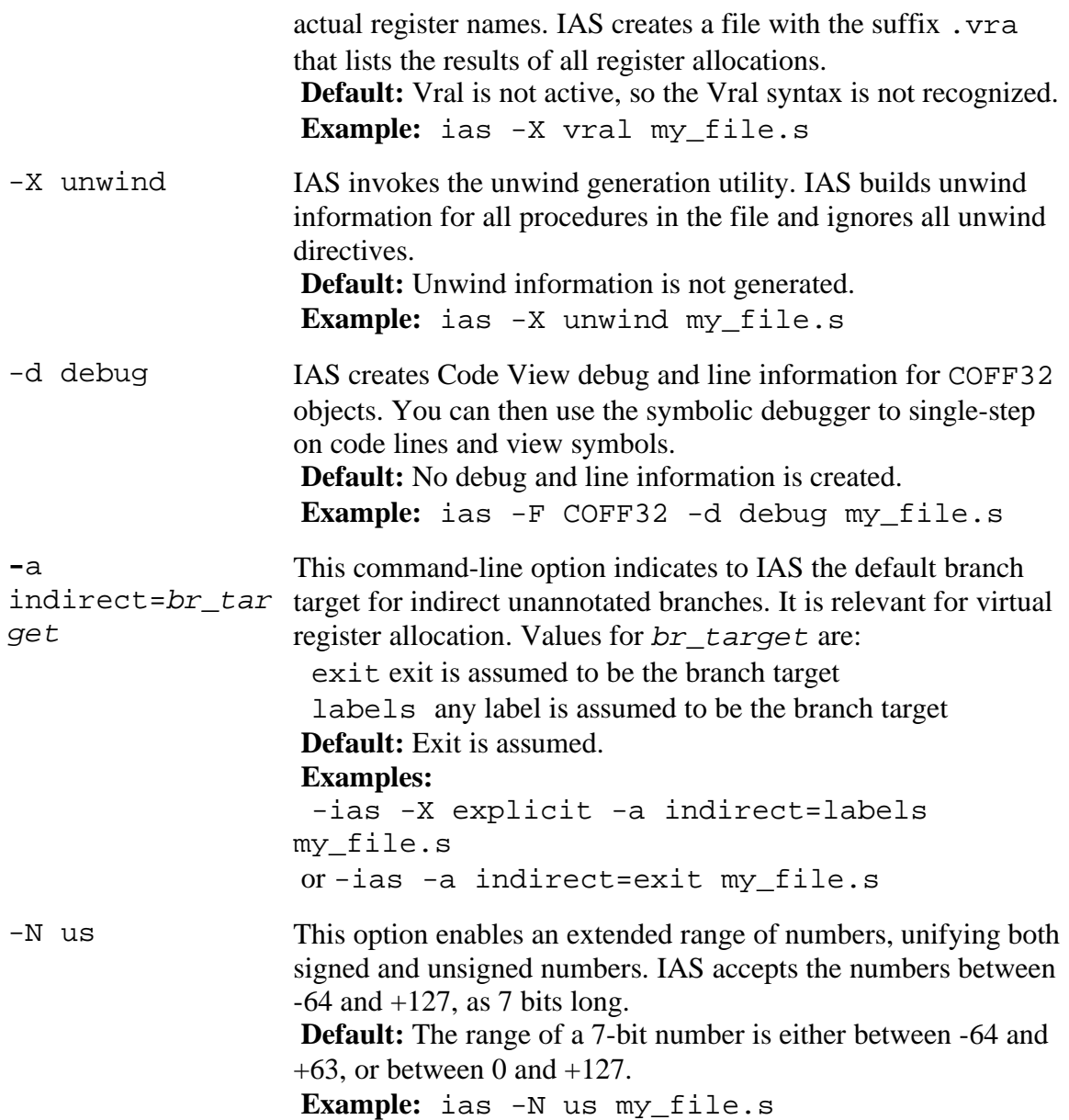

# **Dependency Violations and Assembly Modes**

This section describes dependency violations and how the Intel® Itanium(TM) assembler (IAS) helps you avoid them in your code.

A violation of data dependency results from two instructions within an instruction group accessing the same Itanium architecture resource, including resources that appear as implicit operands. Dependency violations result in architecturally undefined behavior. The assembler can detect and eliminate dependency violations that occur within instruction groups, depending on its mode.

You can write code in explicit mode, thereby taking responsibility for bundling and stops (;;). You can also use automatic mode where IAS automatically bundles your code ands add stops to solve dependency violations. IAS allows you to mix modes in the one file. For an explanation of bundles and stops, see the *Intel® Itanium(TM) Architecture Assembly Language Reference Guide* or the Features section in this document.

When you choose to write code in explicit mode, IAS reports any dependency violations it encounters. The easiest way to solve them is by inserting a stop. Some reports may not be accurate, in which case you have at your disposal a range of annotations and commands, explained later in this section.

For a complete description of data dependencies, see the *Intel® Itanium(TM) Architecture Software Developer's Manual* and the DVLoc for Scheduling Library. This section includes:

- Assembly Modes
- Mode Exmples
- -Serialize and Memory Synchronization Instructions
- Avoiding False Reports
- Predicate Relation Analysis

# **Assembly Modes**

IAS reads and processes assembly code in one of two modes: explicit or automatic. Use explicit mode if you are an expert user with profound knowledge of Itanium(TM) architecture and performance is important. Use automatic mode if you are a novice user or performance is not important.

## **Automatic Mode**

Automatic mode is appropriate for implementation of non-performance-critical code. In this mode, you can write linear code without specifying bundle boundaries and without worrying about architectural dependencies. IAS bundles the code and inserts stops (;;) when needed. IAS ignores all your stops and dependency violations-related annotations.

Automatic mode is the default initial mode. The initial mode can be changed to explicit mode with the command-line option -X explicit.

IAS issues an error if it encounters a curly bracket after the mode directive .auto. IAS strives to insert a minimal number of stops.

## **Note:**

In automatic mode, the assembler ignores the .pred.rel annotation.

## **Explicit Mode**

Explicit mode is suitable when writing performance-critical code.

In this mode, you must avoid dependency violations by inserting stops and annotations in the code. IAS checks the correctness of this code for dependency violations and returns an error if it detects potential or certain problems.

You can set explicit mode in the following ways:

insert curly brackets  $({},\)$  signifying bundle boundaries, while in default automatic mode (Note that a curly bracket following a .auto directive causes an error.)

```
insert the directive .explicit
```
use the command-line option -X explicit, which changes the default mode from automatic to explicit.

When you enter a new code section, IAS sets the mode back to the default.

If you write explicit code without bundle boundaries, IAS adds them. However, you are responsible for stops and annotations. Annotations define relations between predicate registers and other run-time values. See Avoiding False Reports.

## **Behavior of IAS**

You can mix code from both modes in the one file. IAS provides you with several ways to switch between the modes:

- $\bullet$ use the command-line option -X explicit
- -use the mode directives: .auto, .explicit, and .default
- -when the initial default mode is automatic, allow IAS to switch according to code syntax

If there are no bundles, IAS bundles the code, adds nops for correct bundling, and add stops to avoid dependency violations.

The directives .explicit and .auto override the initial default mode for the current code section.

The directive .default returns IAS to the initial default mode.

If IAS encounters a mode directive within an explicit bundle, IAS issues an error.

IAS automatically inserts a stop when it switches between modes.

For an explanation of how to write Itanium architecture code and avoid dependency violations, see Avoiding False Reports.

## **Mode Examples**

## **Explicit Mode**

When IAS encounters the following code in explicit mode, it registers a dependency violation error.

The directive .default causes the mode to switch to the default initial mode defined in the command line; which in this case is automatic.

```
.explicit
(p1)mov r1 = r4 ;;;
(p2)mov r6 = r2
ldfps f4,f5 = [r4]fabs f4 = f7 ; WAW error on f4 ; IAS inserts a stop when the mode switches
 .default
add r5 = 0, r7
```
## **Automatic Mode**

In automatic mode, using similar code to the previous example, IAS ignores existing stops and inserts stops between dependent instructions, as in the following example:

```
.auto
(p1)mov r1 = r4 ;;;
 ; IAS ignores this stop
(p2)mov r6 = r2ldfps f4, f5 = [r4] ; IAS inserts a stop to avoid WAW error on f4
fabs f4 = f7
```
## **Initial Default is Automatic Mode**

In the following example, the default mode is automatic:

```
(p1)mov r1 = r4 ; IAS inserts a stop here
(p2)mov r1 = r2 { ; IAS inserts a stop here
 ; IAS treats this code as explicit
ldfps f4, f5 = [r4] fabs f4 = f7 // write-after-write error
 }
```
# **Serialize and Memory Syncronization Instructions**

The serialize  $(sr1z)$  and memory synchronization  $(s\gammanc)$  instructions have the following constraints regarding instruction groups:

- The serialize instruction  $(sr1z \cdot i \text{ or } srlz \cdot d)$  must be located in the instruction group following the operation to be serialized.
- Operations dependent on the serialization must be in an instruction group after the srlz.i.
- Operations dependent on the serialization must follow the  $srlz.d$ , but they can be in the same instruction group as the  $srlz.d.$
- The sync. i instruction and previous Flush Cash operation must be in separate instruction groups.

For safety's sake, IAS in automatic mode inserts stops before  $srlz.d$  and  $sync.i$ instructions, and both before and after the srlz.i instruction. In explicit mode IAS does not indicate errors when stops are missing.

# **Avoiding False Reports**

In some cases, when in explicit mode IAS falsely reports a dependency violation. IAS cannot calculate all the properties of the code when information is lacking.

The simplest way to avoid false register dependency errors is by using stops. Place a stop  $(i; j)$  between the two instructions causing the violation dependency. This approach is simple and always works, but might result in performance degradation.

Use the following annotations to assist IAS in analysis of dependency violations to solve false reports, without sacrificing performance:

- .pred.rel
- .reg.val
- y.mem.offset

#### **Note:**

Annotations supply additional information that assists IAS' analysis of apparent dependency violations.

For a description of annotations' syntax, see the *Intel® Itanium(TM) Architecture Assembly Language Reference Guide*.

The examples that follow show some typical situations where adding annotations helps avoid false reports.

# **Predicate Relation Analysis**

IAS analyzes predicate relations to determine dependency violations between pairs of predicated instructions. The following example displays a write-after-write dependency violation:

(p1) add r5 = 8, r6  $(p2)$  add  $r5 = r7$ ,  $r0$ 

To understand how IAS performs predicate analysis, see Predicate Analysis.

The compare instructions define predicate register values and may result in definition of predicate relations.

To pass on information about predicate relations, use the predicate relation annotation .pred.rel.

The annotation .pred.rel takes the following forms:

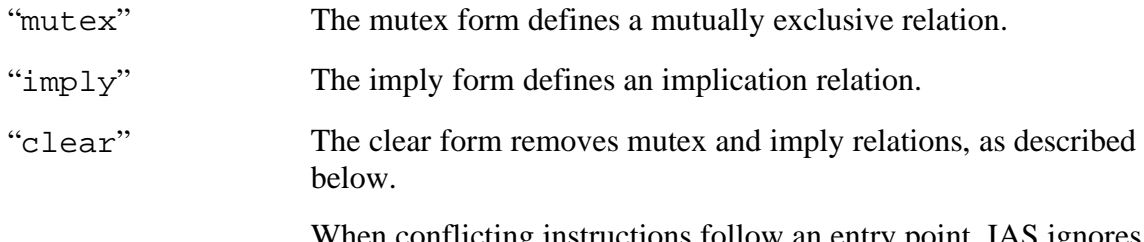

When conflicting instructions follow an entry point, IAS ignores all existing predicate relations defined before the entry point.

An entry point is any of the following:

- a label, whether local, global, or temporary
- $\bullet$  the address of the bundle following a br.call instruction
- the target of a direct branch

Use the predicate relation annotation to define the relations between predicates and prevent dependency violation errors.

This section includes:

- Compare Instructions
- Mutex Form of the .pred.rel Annotation
- Implication Form of the .pred.rel Annotation
- Clear Formof the .pred.rel Annotation
- Mutex Relation Not Created with a Single Compare
- Instructions Separated by a Predicate Branch
- Safe Across Calls
- Indirect Access to Register File
- st8.spill and ld8.fill in the Same Instruction Group

## **Compare Instructions**

The compare instructions (cmp, tbit, fclass, and fcmp) define predicate values. They precede the predicated instructions. The compare instructions indicate to the assembler that the named predicate registers are mutually exclusive. They override any other defined mutex relations between the destination predicate registers and other predicate registers.

These examples all show the use of the cmp instruction for simplicity. Use the tbit, fclass, and fcmp instructions for the same effect.

In the example below, the cmp instruction states that P1 and P2 cannot both be true at the same time, thereby avoiding a violation dependency error.

mp.lt  $p1$ ,  $p2 = r13$ ,  $r0$ ;; (p1) dd r5 = 8, r6 (p2) dd r5 = r7, r0

The cmp instruction overrides the mutex relation between the destination predicate registers and all the other predicate registers. For example:

```
mp.lt p1, p2 = r13, r0; ; p1 and p2 are mutually exclusive
 mp.lt p1,p3 = r12,r11;;
  ; the mutex relation between p1 and
  ; p2 is destroyed by cmp
  (p1) dd r5 = 8, r6
 (p2) add r5 = r7, r0 // WAW error
```
### **Mutex Form of the .pred.rel Annotation**

```
Format: .pred.rel "mutex" p1, p2 [, &ldots; ]
where
```
 $p1$ ,  $p2$ ... are predicate registers

.pred.rel "mutex" informs the assembler that only one of the specified predicate registers is true, or all are false. For example:

```
.pred.rel "mutex", p1, p2, p3
 ; p1, p2, and p3 are mutually exclusive or all zero
(p1)add r5 = 8, r6
(p2)add r5 = r7, r0
(p3)add r5 = r14, r0
```
The mutex form is unordered, meaning that the order in which the predicates appear is not important.

The mutex form does not override predefined mutex relations between the destination predicate registers and other predicate registers. For example:

```
.pred.rel "mutex",p1,p2
.<br>pred.rel "mutex",p1,p3
 .pred.rel "mutex",p2,p3
 ; p1,p2 and p3 are mutex
(p1)mov r4=r5(p2)mov r4=r6 (p3)mov r4=r7 // no WAW error is reported
```
### **Implication Form of the .pred.rel Annotation**

#### **Format:**

.pred.rel "imply" p1, p2 where

 $p1$ ,  $p2$  are predicate registers

The .pred.rel annotation of the form " $imply$ " informs the assembler that if the first predicate is true then the second one is also. No assumptions are made when the first predicate is false; the second predicate's value is undetermined. The implication form is ordered, meaning that the order of the predicates is important.

In the next example, if P1 is true, then P2 is also true.

```
.pred.rel "imply", p1, p2
(p1)mov r4=r5 (p2)br.cond.dpnt.few b0
 mov r4=r5
 ; WAW on r4 is not reported as p1 implies p2
```
The implication form is a transitive relation. If P1 implies P2 and P2 implies P3, so P1 also implies P3.

### **Clear Form of the .pred.rel Annotation**

The .pred.rel annotation of the form "clear" erases predicates relations. If you specify the predicate register P1, IAS erases all the mutex relations containing P1, and all the implication relations in which P1 is the implicating predicate register. If you do not specify any predicate registers, IAS takes this as a shortcut to naming all the predicate registers.

#### **Format:**

```
.pred.rel "clear" [p1[,p2[,&ldots;]]]
where
```
p1, p2 are predicate registers

For example:

```
.pred.rel "clear" p1 ; clears all the p1 relations
.pred.rel "clear" ; clears all predicate relations
```
The following example uses both mutex and implication relations. The form "clear" has different effects depending on the relations.

```
.pred.rel "mutex",p1,p2
.pred.rel "mutex",p3,p1
.pred.rel "imply",p1,p4
.pred.rel "imply",p5,p1
.pred.rel "clear",p1
\ddot{i}; clears the two mutex relations
; and the first implication form
;
(p1) mov r1 = r2 ; => WAW on r1 is reported
  (p2) mov r1=r2
 \mathbf{i};
```

```
 (p1) mov r2=r3
(p3) mov r2 = r3 ; => WAW on r2 is reported
\mathbf{i};
 (p1) mov r3=r4
 (p4) br.cond.sptk.few b0
mov r3=r4 ; => WAW on r3 is reported
 // WAW would not have been reported if p1 -> p4
\mathbf{i};
(p5) mov r4=r5 (p1) br.cond.sptk.few b0
mov r4=r5 \cdot WAW is not reported.
                    ; p5 -> p1 is still valid
```
#### **Mutex Relation Not Created with a Simple Compare**

In the following code, P1, P2, and P3, are mutex since R10 can have only one value at a time. IAS fails to interpret the inherently mutex relation and reports three WAW dependency violations.

```
 cmp.eq p1=1,r10
      cmp.eq p2=2,r10
      cmp.eq p3=3,r10;;
(p1) mov r4=r1
(p2) mov r4=r2(p3) mov r4=r3
```
To resolve this, use the .pred.rel annotation of the "mutex" form:

```
cmp.eq p1=1, r10 cmp.eq p2=2,r10
     cmp.eq p3=3, r10; j .pred.rel "mutex",p1,p2,p3
(p1) mov r4=r1
(p2) mov r4=r2
(p3) mov r4=r3
```
### **Instructions Separated by a Predicated Branch**

In the following example, there are no dependency violations due to the unconditional compare. The instructions are numbered #1 through #6 for clarity.

The apparent WAW on R1 can never happen since instruction #2 and instruction #5 never execute in parallel. That is, instruction #2 executes (P2 true) implying that instruction #4 executes (P2 implies P1), and the code execution branches to L without reaching instruction #5.

The apparent WAW on R2 can only happen if instruction #4 does not execute and instruction #6 does. Since execution of instruction #6 (P3 true) implies execution of instruction #4 (P3 implies P1), the WAW never happens.

```
#1 (p1) cmp.eq.unc p2, p3=r1, r2;;
#2 (p2) mov r1=r10
#3 mov r2=r11
#4 (p1) br.cond.dpnt.few L
#5 mov r1=r12
#6 (p3) mov r2=r13
```
To avoid false reporting of WAW errors on R1 and R2, insert the "imply" form of the .pred.rel annotation:

```
(p1) cmp.eq.unc p2, p3=r1, r2;;
.pred.rel "imply",p2,p1 ; if p2 is true, p1 is true
.pred.rel "imply",p3,p1 ; same as above, with p3
(p2) mov r1=r10
mov r2=r11
(p1) br.cond.dpnt.few L
mov r1=r12
(p3) mov r2=r13
```
### **Safe Across Calls**

The annotation .pred.safe\_across\_calls allows predicate relations to be retained, even after calls to other procedures. Use this annotation to specify which predicates should have their relations preserved. The scope of the annotation is within the current procedure or module.

You can specify several individual predicates and a range of predicates, all in the one statement.

#### **Format**:

.pred.safe\_across\_calls p1, p2, ...

where P1, P2, etc. can represent specific predicate registers or ranges of registers.

In the following example, if the .pred.safe\_across\_calls annotation is not included, IAS reports a dependency violation between two last instructions, as procedure foo may change the predicate values.

```
.pred.safe_across_calls p2-p6, p10, p11
.pred.rel "mutex", p3, p4
     br.call b1=foo
(p3) mov r5=r32
(p4) add r5=8, r32
```
To clear the predicate relations defined by the annotation .pred.safe\_across\_calls, use as follows:

```
.pred.safe_across_calls "clear"
```
### **Indirect Access to Register File**

The existence of dependency violations may depend on general register values; for example, when accessing register files indirectly. In the following example, two different registers are accessed indirectly. IAS does not have information about the values of the index registers, so it reports a WAW error on pmd.

```
mov r1=2
mov r2=4;;
mov pmd[r1]=r11mov pmd[r2]=r12
```
To resolve this, use the .reg.val annotation to inform IAS that the two writes to pmd access different registers:

```
 mov r1=2
  mov r2=4;.reg.val r1,2
   mov pmd[r1]=r11
.reg.val r2,4
  mov pmd[r2]=r12
```
### **st8.spill and ld8.fill in the Same Instruction Group**

The instruction st8.spill writes to a specific bit in the UNAT application register, according to the accessed address in memory. The instruction 1d8.fill reads a specific bit of the UNAT application register, according to the accessed address in memory. For more details see the *Intel® Itanium(TM) Architecture Software Developer's Manual*.

IAS cannot know the address of the accessed memory, so where no annotations are provided, it reports the following dependency violations:

- WAW for every pair of st8.spill instructions
- RAW for every ld8.fill instruction that appears after st8.spill in the same instruction group

In the following code, one WAW and two RAW dependency violations are reported, although the code assures that the accessed UNAT bits are different:

```
add r2=r1,8
add r3=r1,16;;
st8.spill [r1]=r11
st8.spill [r2]=r11
ld8.fill r12=[r3]
```
To avoid this false report, use a .mem.offset annotation before each st8.spill and ld8.fill instruction. The annotation must state the memory address location relative to some local arbitrary memory region, such as the current stack:

```
LOCAL_STACK_INDEX=0
add r2=8,r1
add r3=16,r1;;
  .mem.offset 0,LOCAL_STACK_INDEX
 .st8.spill [r1]=r11
  .mem.offset 8,LOCAL_STACK_INDEX
  .st8.spill [r2]=r11
  .mem.offset 16,LOCAL_STACK_INDEX
  .ld8.fill r12=[r3]
```
For further explanation of the .mem.offset annotation, see the *Intel® Itanium(TM) Architecture Assembly Language Reference Guide*.

To understand how IAS performs predicate analysis, see Predicate Analysis.

# **Features**

This section describes the following Intel® Itanium(TM) Assembler (IAS) features:

- Assembly Language Features in brief, which are fully defined in the *Intel® Itanium(TM) Architecture Assembly Language Reference Guide*
- Complementary Features specific to the Intel© Itanium architecture assembly tool.

# **Assembly Language Features**

IAS supports these Itanium(TM) architecture assembly language specification features:

- Instruction Set
- Bundling
- Instruction Groups
- Data Allocation
- Assembly Language Directives
- 64-bit Address Space
- Alignment
- Assignment Statements
- Aliasing
- Arithmetic Expression Handling

The following sections provide a short description of these features. See the *Intel® Itanium™ Architecture Assembly Language Reference Guide* for the full explanation of these features.

## **Instruction Set**

IAS supports the full Itanium(TM) architecture instruction set, defined in the *Intel® Itanium(TM) Architecture Software Developer's Manual*.

## **Bundling**

Itanium(TM) processors execute instructions in bundles. A bundle contains up to three instructions, and an associated template. The template defines which type of execution unit processes each instruction in the bundle.

IAS enables several levels of bundle definition:

- -Explicit bundling and template definition. You define the bundle boundaries and the bundle template.
- -Explicit bundling without template definition. You define the bundle boundaries; IAS chooses the best fitting bundle template.

-Implicit bundling. IAS chooses bundle boundaries and the bundle template by selecting the optimal code size arrangements.

At all the bundle definition levels IAS inserts required NOPs.

The bundling feature is fully defined in the *Intel® Itanium(TM) Architecture Assembly Language Reference Guide*.

## **Instruction Groups**

Itanium(TM) processors execute several instructions in parallel. Instructions that are allowed to execute in parallel are organized in instruction groups. An instruction group is a set of consecutive instructions that should have no interdependencies. The instruction group is terminated by a stop (;;). IAS supports explicit stops as defined in the *Intel® Itanium(TM) Architecture Assembly Language Reference Guide*.

IAS checks for data dependencies in instruction groups. An example of a data dependency is a write instruction following a read instruction to the same register. For more details on dependency violations, see Dependency Violations and Assembly Modes.

## **Data Allocation**

IAS enables allocating and initializing space in memory. IAS supports these data types:

- integers  $1, 2, 4$ , or 8 bytes long
- floating-point numbers 4, 8, 10 or 16 bytes long
- $\bullet$  strings up to  $1024$  bits long

Data allocation is fully defined in the *Intel® Itanium(TM) Architecture Assembly Language Reference Guide*.

## **Assembly Language Directives**

IAS supports all Itanium architecture assembly language directives except local label directives, which are described in the *Intel® Itanium(TM) Architecture Assembly Language Reference Guide*. The supported directives include the following operations or information:

- section control
- symbol control
- file inclusion
- $\bullet$ bundle template selection
- debug information
- unwind information

## **64-bit Address Space**

IAS supports 64-bit address space.

When using the  $-i1p32$  command-line option (this is the default for COFF32 output file format), symbolic addresses are limited to 32-bit allocation (data4). IAS displays an error message when you attempt to use relocatable expressions at 64-bit allocations (data8).

 This feature is fully defined in the *Intel® Itanium(TM) Architecture Assembly Language Reference Guide*.

## **Alignment**

By default, IAS aligns bundles on 16-byte boundaries, and data elements according to their size.

IAS aligns each section according to the largest alignment request in the section. Bundles, data elements, or an .align directive create alignment requests.

The object file format limits section alignment. COFF32 object file format limits section alignment boundaries to 8 KB. The actual limitation depends on the linker alignment policy. See the *Microsoft\* Developer Studio, Visual C++\* User's Guide*, and *LINK Reference* for more information on the linker.

To disable automatic alignment in data allocation statements, add a .ua **completer** to the data allocation statement. For example:

data8.ua 0x855 Alignment is fully defined in the *Intel® Itanium(TM) Architecture Assembly Language Reference Guide*.

## **Assignment Statements**

Assignment statements enable the programmer to define a symbol by assigning it a value. This value may be a reference to another symbol, register name, or expression. See the *Intel® Itanium(TM) Architecture Assembly Language Reference Guide* for more information.

## **Aliasing**

IAS supports aliasing of symbol names and section names. Aliasing is implemented as follows:

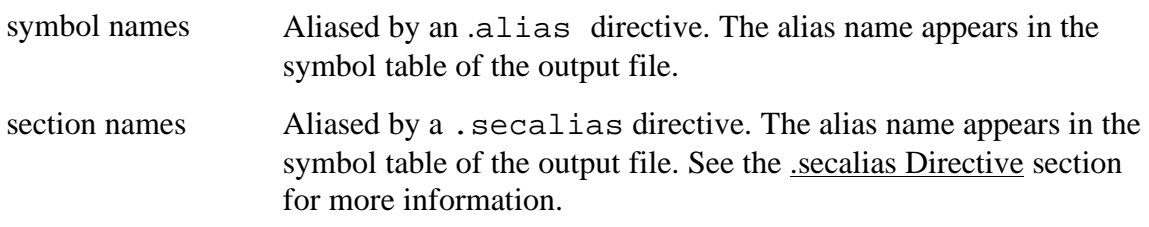

 Aliasing is fully defined in the *Intel® Itanium(TM) Architecture Assembly Language Reference Guide*.

## **Arithmentic Expression Handling**

IAS supports the use of arithmetic expressions for constants and addresses, using standard arithmetic notation. Arithmetic expressions can include symbols, numeric constants, and operators.

IAS supports expressions that access linker tables during run-time, through the use of several link-relocation operators. See the *Intel® Itanium(TM) Architecture Assembly Language Reference Guide* for more information on link-relocation operators. Input file constants are internally represented as signed 128-bit numbers. IAS makes all integer calculations with 128-bit precision, and floating point calculations (real numbers)

in extended precision (long double).

# **Complementary Features**

IAS has several additional features not documented in the *Intel® Itanium(TM) Architecture Assembly Language Reference Guide*:

- IA-32 jmpe Instruction
- instenc Pseudo-instruction
- String Equation
- .secalias Directive
- Line Information for Debugging Tools
- $\bullet$  # line Support
- Predefined Symbols
- Virtual Registers Allocation
- Unwind Information Generation

## **IA-32 jmpe Instruction**

IAS supports IA-32 to Itanium(TM) architecture transition instructions (jmpe) from within Itanium architecture assembly language files. When you assemble an Itanium architecture file with a jmpe instruction, IAS creates an IA-32 jmpe instruction, enabling the transition from IA-32 code to Itanium architecture code.

The following directives are available:

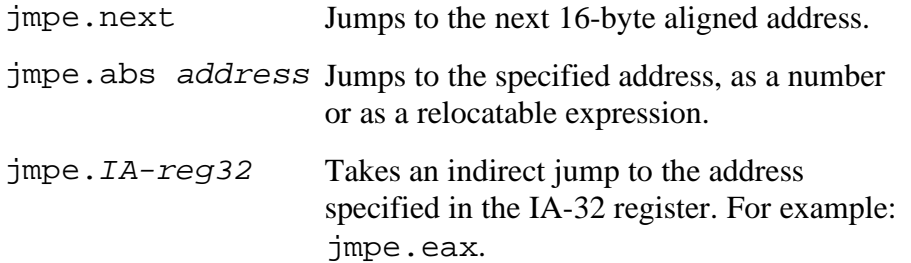

### **instenc Pseudo-instruction**

This pseudo-instruction enables you to enter a 41-bit immediate number to a slot in a bundle. This immediate number may be recognized by the Itanium(TM) processor as an instruction. However, IAS does not check that the immediate number corresponds to a valid Itanium architecture instruction.

This pseudo-instruction is useful when you want to create executable code containing instructions that your current assembler version may consider illegal.

### **Syntax**

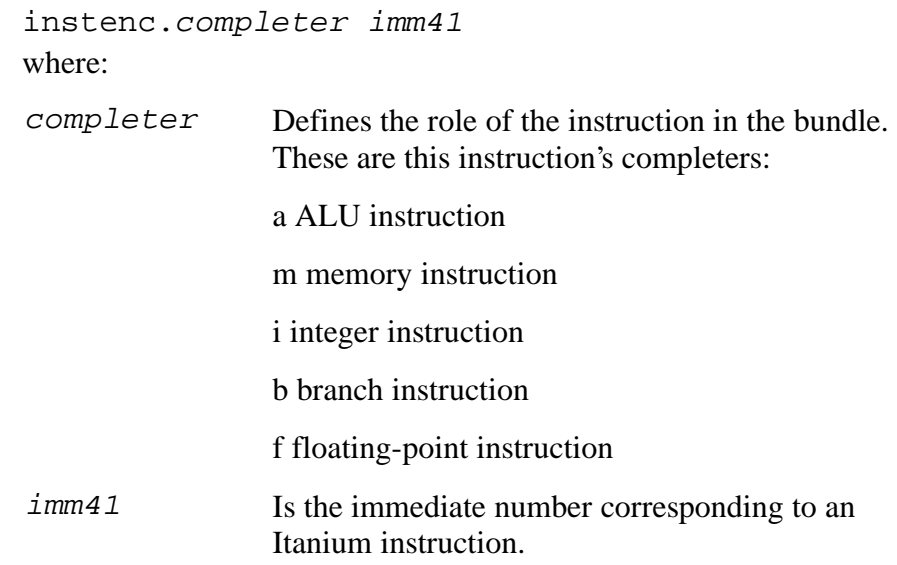

## **Example**

This example inserts a floating-point instruction into the bundle.

```
{
add r1 = r2, r3 instenc.f 0x1F423C02DA9
}
```
## **String Equation**

The equation statement  $(==)$  that equates a symbol to a value or a register, can also equate a symbol to a string. For example:

```
save file name == @filename
or.
source_file == "my_file.s"
You cannot forward-reference a string equation statement.
```

```
.secalias Directive
```
The .secalias directive defines an alias for a section name. .secalias does for section names what .alias does for symbol names. See Aliasing section for more information.

Within the input file you reference the section by the section name. In the output file the section is referenced with its alias. Typical use of this directive is to identify a section with a name that is not a legal assembly identifier.

### **Note**

You must define the section before you use .secalias to alias it.

#### **Syntax**

.secalias *section\_name*, "*output-section\_name*" where:

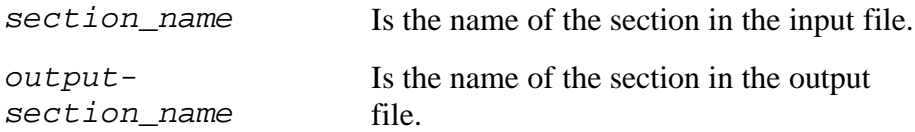

### **Example**

This example shows the use of the .secalias directive to alias a section name.

```
.section
 . . .
                 sec1, "ax", 
                  "progbits"
.secalias
. . . . .
                 sec1, "sec++"
.text
   .xdata
 . . . sec1, 5
```
## **Line Information for Debugging Tools**

Debug directives create line information used to create debug information in the object file. Each line information directive creates a debug record. The debug record points to the position of the code generated by the instruction following it. Two debug records cannot point to the same location. Therefore, make sure there are lines of code between two debug directives.

The line information reference in the debug record refers to the exact instruction slot in the bundle.

If you use the  $-d$  debug command-line option, IAS ignores the .bf, .ln, and .ef directives.

Use this general template to produce line information:

```
.file "source-file-name"
  .proc entry [,...] ...
 entry: ...
  .bf entry, source-line-no
  ;
; prologue code
;
  .ln source-line-no
  ; assembly code
  .ln source-line-no
  ;
; assembly code
;
  ...
  ...
  .ln source-line-no
\ddot{i}; assembly code
;
  .ef entry, source-line-no, procedure-size
\ddot{i}; epilogue code
;
  .endp [entry]
```
## **#line Support**

The #line directives define the line number of the next code line, and can also replace the file name for the object file. You can explicitly enter the #line directives, or they may be inserted by the preprocessor.

The #line definition impacts the diagnostic messages and assembly-level line information created when the -d line option is specified in the command-line option. See Compilation Model for more information.

These are the #line directives IAS recognizes:

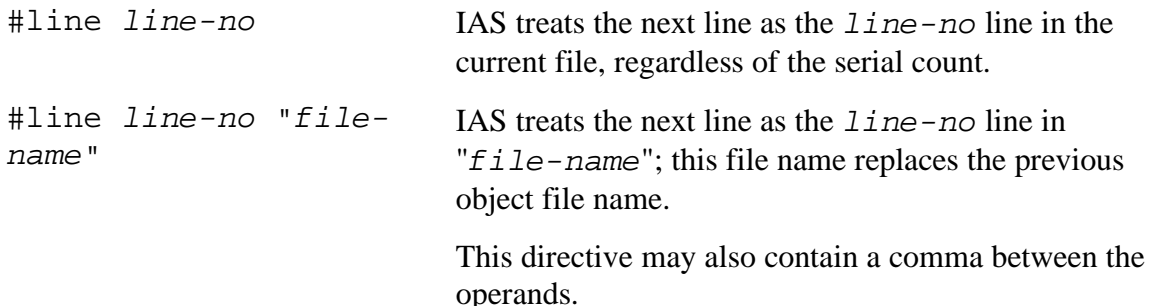

## **Predefined Symbols**

IAS provides three predefined symbols. Use them in the assembly language file:

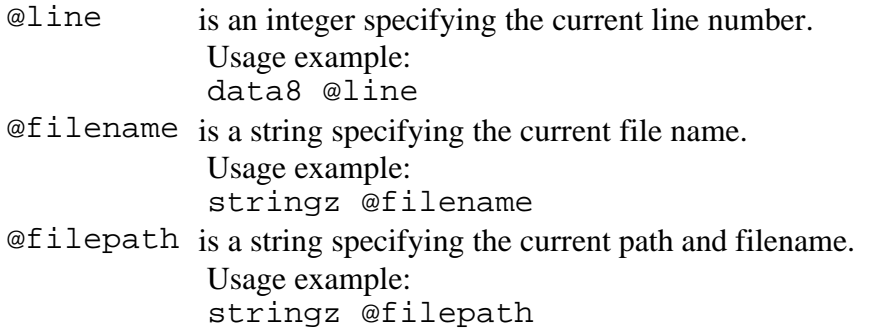

## **Virtual Registers Allocation**

Virtual registers allocation (Vral) allows use of symbolic names instead of register names. This feature replaces registers or groups of registers with meaningful names, making code

- simpler to write
- faster to read
- easier to maintain

When VRAL is activated, the assembler analyzes control flow and data flow, builds life ranges for each register, and replaces symbolic names with the user-allocated registers. With one directive, VRAL can assign one name to a group of registers, allowing the assembler to handle the use of individual registers within the group. VRAL is then responsible for ensuring safe reuse of registers.

To allocate symbolic names to registers, use these directives:

- -.vreg.allocatable
- -.vreg.safe\_across\_calls

To declare register variables, use these directives:

- $\bullet$ .vreg.var Family, Xcounter
- -.vreg.family LocalIntFamily, reg\_range

To undefine or redefine variables, use these directives:

- -.vreg.undef Xcounter
- -.vreg.redef Xcounter

The following annotations are useful when using Vral:

- .br.target annotation
- .entry annotation
- .bank switch annotation

This section includes:

- Allocate Registers
- -Declare Variables
- Undefine and Redefine Registers
- **•** Branch Target Annotation
- Register Value Annotation
- **•** Bank Register Annotation

#### **Allocate Registers**

The .vreg.allocatable directive assigns registers for allocation, thereby making them available for VRAL from this point in this procedure. There can be more than one allocation directive in each procedure. Values of these registers are not ensured preserved across calls. This directive has the following syntax:

.vreg.allocatable reg\_range

where

reg\_range can be a single register, a range of registers, or both.

In the following example, integer registers 14 through 26, and register 30 are assigned: .vreg.allocatable r14-26, r305

Alternatively, the .vreg.safe\_across\_calls directive informs the assembler that the named registers are preserved across calls. This directive assurs the assembler that branches to external procedures following this directive do not access or corrupt the named registers. The directive has the following syntax:

.vreg.safe\_across\_calls reg\_range

where

reg\_range is not restricted to the registers allocated in the .vreg.allocatable directive. Example:

.vreg.safe\_across\_calls f16, f18-f21

## **Declare Variables**

Use the following syntax to declare register variables: .vreg.var Family, Xcounter or .vreg.var predef, Xcounter where  $Fami 1y$  Is the user-defined family name of the new variable. Xcounter Is a new register variable name.  $\text{pred} = I$  Is one of four predefined families, below. Each variable belongs to a single register family. Use the following syntax to define families: .vreg.family LocalIntFamily, reg\_range where LocalIntFamil Is the user-defined family name. y reg\_range Can be a single register, a range of registers, or both.

#### **Examples:**

```
.vreg.family MyLocalFamily, loc0-loc3
.vreg.family FpUsedRegisters, f17-f25
```
A register may belong to more than one family. Each family may contain registers of only one type (int, float, etc.).

There are four predefined families in the assembler syntax:

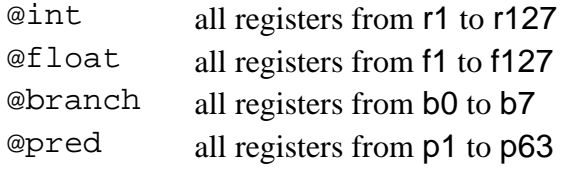

## **Undefine and Redefine Registers**

VRAL directives can be used only within the procedure, between the directives .proc and .endp. The variables declared by the directives are valid from their declaration till the end of the procedure or until they are undefined or redefined.

Use the following syntax to undefine variables, so the variable names can be used again within the procedure:

.vreg.undef Xcounter

Use the following syntax to redefine variables, with no need for undefining. Notice there is no opportunity to specify a different family:

.vreg.redef Xcounter

An example of the Virtual Registers Allocation (VRAL) directives usage is shown as follows.

#### **Virtual Registers Allocation Example**

```
.proc foo
 .vreg.allocatable r19-r21, r27
 .vreg.safe_across_calls r20, r21, p5-p6
 .vreg.var @pred, HL1, L1H, HL2, L2H, HX, XH
 .vreg.family MyGlobals, r19-r20
 .vreg.var MyGlobals, High, Low1, Low2
 foo::
alloc loc0 = 3, 1, 1, 01d8 High = [in0]ld8 Low1 = [in1]; cmp.gt HL1, L1H = High, Low1
 (L1H) br.cond.sptk.few LE
 sub out0 = High, Low1
GT: add r22 = 32, r5;
 ; ...
 END:
 cmp.eq HX, XH = High, r22
(HX) br.call.spnt.many rp = bar;
 (XH) st8 [r23] = High
 br.ret.sptk.clr b2
LE: 1d8 Low2 = [in2] ;;
 cmp.gt HL2, L2H = High, Low2
 (HL2) sub out0 = High, Low2
(HL2) br.cond.sptk.few GT ;;
mov out0 = 0 ; ...
 br.cond.sptk END
 .endp foo
```
#### **Branch Target Annotation**

The branch target annotation .br.target precedes an indirect branch and explicitly provides the assembler with the branch target address for the branch instruction. This annotation applies only to the branch instruction that immediately follows the annotation. The .br.target annotation has the following syntax:

```
.br.target			target1[=prob1] [,target2[=prob2]...]
where:
```
- target Specifies the targets of the next indirect branch instruction. May be one of the following:
- prob A real number that indicates the probability that the associated branch target is taken.

The following examples illustrates a branch target annotation.

#### **Using the Branch Target Annotation 1** .br.target a=0.6, b, @fallthrough=0.2, @external=0.1

```
Using the Branch Target Annotation 2
```

```
br.target Target002
(p4)br.cond.sptk.many.b1
```
where

Target002 Is the name of a label in the procedure.

### **Register Value Annotation**

The register value annotation .reg.val informs the assembler of the contents of a register. It is used for dependency violations detection.

The annotation has the following syntax:

.reg.val reg, val where: reg Represents any integer register from r0 to r127.  $v a l$  Is any real number.

Example below illustrates a .reg.val annotation.

**Using the Register Value Annotation**

.reg.val r5,3

### **Bank Register Annotation**

By default, the assembler assumes that the register bank at the entry point is bank 1. To overwrite this default use the .bank directive. It is necessary only for procedures that contain a bsw instruction, for VRAL.

This annotation makes it clear to the assembler to which bank of registers the instructions refer.

The .bank switch annotation has the following syntax:

.bank n

where:

n represents 0 or 1.

Example that follows illustrates a .bank annotation.

# **Using the Bank Switch Annotation**<br>proc A //entry an

```
//entry annotation
A:
   .bank 0
    ...
   bsw.1
    ...
   bsw.0
    ...
.endp
```
## **Unwind Information Generation**

IAS applies static analysis to procedure code to automatically generate unwind records. Use this feature when a procedure as an intermediate element must provide safe propagation of the stack unwinding process from the called function to the unwind handler in the caller procedure.

The assembler builds unwind information for all procedures in the file, starting from the procedure's first entry point and continuing through to . endp.

When the static analysis is not complete; for example, an indirect branch is

unaccompanied by branch target annotation, IAS sends a warning message and then attempts to simplify the analysis by assuming that the procedure has one prologue and multiple epilogues. This approach works in most cases. If this is not successful, IAS issues an error message.

The unwind generator is based upon the Itanium(TM) architecture software conventions. See the *Software Conventions and Runtime Architecture Guide*. Invoke unwind generation using the -X unwind command-line option. When you use this flag, IAS ignores all unwind directives and issues a warning.

# **Diagnostic Messages**

When IAS encounters suspicious or incorrect input, or fails at some operation, it provides a diagnostic message. You can receive the diagnostic messages either on the screen, or send them to a file. See Error Handling for more information.

This section describes the syntax of diagnostic messages, and describes the diagnostic messages in numeric order.

#### **Note:**

IAS displays diagnostic messages according to the order of their corresponding lines in the source code. This order is not necessarily the order in which they were detected. Therefore, a diagnostic message of the derivative error may appear before the diagnostic message from the original error.

This section includes:

- Diagnostic Message Types
- -Diagnostic Message Syntax
- -Fatal Error Messages
- Error Messages
- Warning Messages

# **Diagnostic Message Types**

IAS sends these types of diagnostic messages:

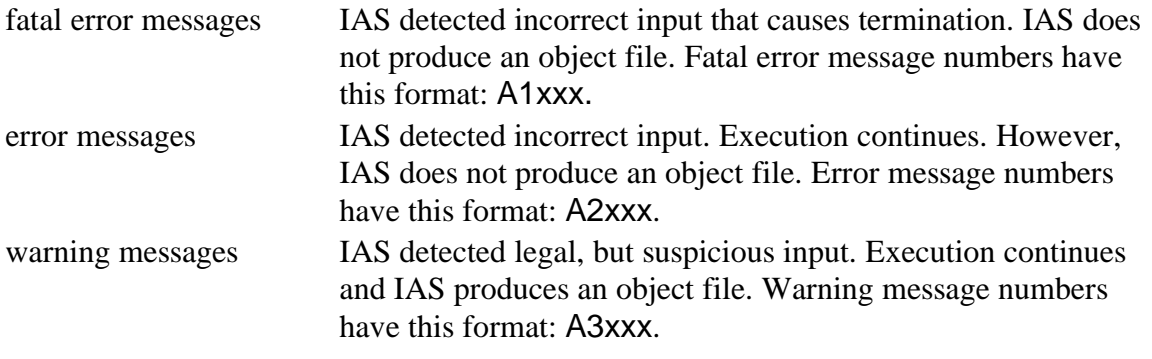

# **Diagnostic Message Syntax**

A diagnostic message specifies the location of the error, its type, and a short description of the error, as described below and shown in the Figure that follows the table.

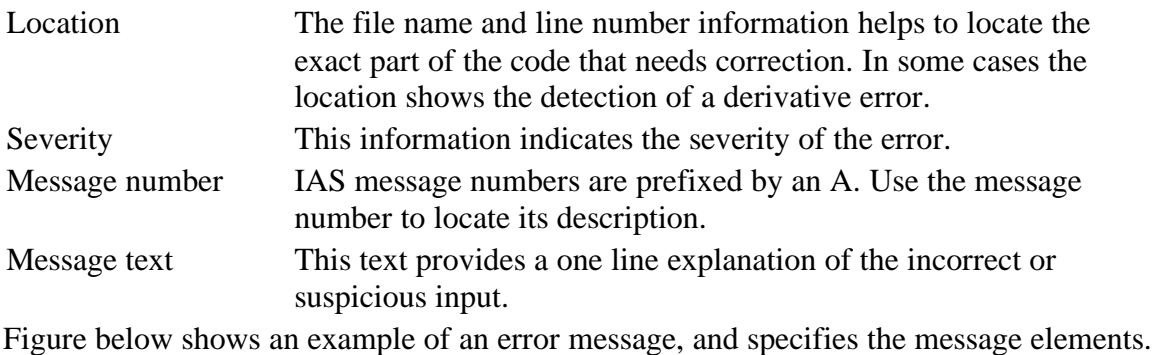

#### **Diagnostic Message Syntax Example**

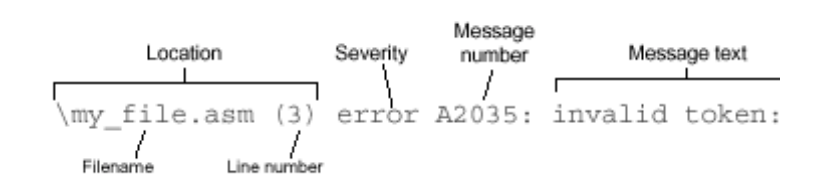

### **Diagnostic Message Format**

This is the format of the diagnostic message descriptions:

#### **Message Number** Text of the message

Additional description of the message.

# **Fatal Error Messages**

This section describes fatal error messages. A fatal error causes immediate IAS termination without creating an object file. These are the fatal error messages IAS may display:

#### **A1012** cannot open input file file

IAS could not open this file. This fatal error message is usually due to an incorrect file name or path.

**A1013** cannot open input file file included from file (line) IAS could not open this file. This fatal error message is usually due to an incorrect file name or path in the .include directory.

**A1014** cannot open registers allocation log file file IAS could not open the file that lists the results of virtual registers allocations. Check that the file name with a suffix . vra is not in use. Delete any read-only files with the suffix .vra.

**A1015** creation of section section failed: reason The assembler could not create the section, for the reason specified.

#### **A1018** too many errors: number

The maximum permitted number of errors was exceeded, so execution terminated. You can configure the number of permitted errors with the  $-E$  n command-line option.

**A1020** section stack underflow

The .popsection directive operates on an empty stack. See the *Intel® Itanium(TM) Architecture Assembly Language Reference Guide* for more information on this directive.

#### **A1021** unable to open file as an error file

IAS could not open the file designated in the command-line as the diagnostics file. A file with an identical name may be locked by another procedure.

**A1022** command-line option is missing an argument Usage message

This command-line option is missing an argument. This fatal error message also provides the IAS command-line usage message. See Command-line Options for more information on IAS command-line usage.

**A1025** unknown command-line option option Usage message

IAS does not recognize this command-line option. This fatal error message also provides the IAS command-line usage message. See Command-line Options for more information.

**A1026** option command-line option is incompatible with subargument sub-argument usage message

The specified sub-argument is not valid for this command-line option. This fatal error message also provides the IAS command-line usage message. See Command-line Options for more information on the command-line options and their sub-arguments.

**A1027** .include directive has illegal placing/format

This .include directive is incorrect. This fatal error message may be caused by entering a file name operand that is not a string. See the *Intel® Itanium(TM) Architecture Assembly Language Reference Guide* for more information on this directive.

An example of code that generates this message:

.include data.s

**A1050** virtual register allocation failed: not enough allocatable registers from family family

IAS needs more registers than have been allocated by the virtual register allocation directives.

**A1099** nesting level (number) of .include directive exceeded for included file file

This .include directive is nested beyond the IAS nesting limit. IAS allows up to 20 nested levels.

## **Error Messages**

This section describes the error messages. An error does not terminate IAS execution. However, it does prevent object file production. These are the error messages IAS may display:

**A2000** too long symbol name

The symbol name may not be longer than 4096 characters.

**A2023** there should be a prologue region in the function This directive requires a prologue code region in the function.

**A2024** the personality routine is not defined for the language specific data

This directive requires defining a personality routine definition before the directive. Add a .personality directive before the .handlerdata directive. See the *Intel® Itanium(TM)* Architecture Assembly Language Reference Guide for more information on these directives.

**A2025** directive ".proc" is not allowed within section ".xdata."

You cannot put a .proc directive in an .xdata section.

**A2026** section switch is not allowed within handlerdata region

You cannot switch sections in a handlerdata region.

**A2027** debug directive points outside the function An operand of the debug directive points outside the current function.

**A2028** directive is allowed only within an explicit bundle This directive is legal only when specified within an explicit bundle. Place this directive in between the two curly brackets  $\lceil \cdot \rceil$  and  $\lceil \cdot \rceil$ .

**A2029** directive is not allowed within an explicit bundle This directive is not legal when specified within an explicit bundle. Make sure this directive is not placed between the two curly brackets  $\lceil \cdot \rceil$  and  $\lceil \cdot \rceil$ .

```
A2030 misplaced or missing '}'
```
There is a curly bracket mismatch. Check preceding bundle's curly bracket structure.

#### **A2031** Unclosed parenthesis at start-of-statement

This statement starts with an open parenthesis token "(". However, the close parenthesis ")" is missing. This statement may have an unclosed qualifying predicate.

**A2032** Unexpected element instead of predicate register

Something other than a predicate register is specified in the location reserved for the predicate register.

An example of correct usage:

(p62) add r2 = r3, r6

In this example P62 is the predicate register.

An example of code that generates this error message:

 $(p64)$  add  $r2 = r3$ ,  $r6$ 

The predicate registers range is P0 - P63.

**A2033** Unexpected element instead of tag

Something other than a tag is specified in the location reserved for tags.

An example of correct usage:

.save pr, r3, T [T:] mov r3=pr

**A2034** Unexpected token at end-of-statement: token The statement ends with an unexpected token. Delete or change the token. An example of code that generates this error message: add r1=r2,r3,

**A2035** invalid token: token This token is invalid. An example of code that generates this error message: add r1=r2,r3!

**A2036** illegal usage of reserved register: *register* This register is a reserved register. Use a different register. An example of code that generates this error message: mov r5=ar8

**A2037** Unexpected token at start-of-statement: token This token is not valid at the start of the statement. Delete or move the token. An example of code that generates this error message:  $)$ add  $r1=r2, r3$ 

This error message may also be the result of a misspelled mnemonic. An example of a misspelled mnemonic that generates this error message:

br.cal b5=L

 $L:$ 

**A2038** symbol/section already aliased as name

This symbol or section cannot be aliased at this stage, since it is already aliased as something else.

#### **A2039** label already defined: label

This label cannot be defined at this stage, since it is already defined elsewhere. Use a new label for this definition. 

**A2040** Unexpected token token

The specified token is not expected in this location.

**A2042** symbol symbol for definition type is already defined This symbol is already defined elsewhere. Use a new name for this definition.

An example of code that generates this error message:

 $L:$ 

 $L=8$ 

**A2047** unexpected character character in string hexa-escapesequence

The hexa-escape sequence contains an unexpected character. Hexa-escape sequences can contain digits 0-9 and/or letters A-F.

Examples of correct hexa-escape sequences are:  $\x$ a, or  $\xD9$ .

**A2048** illegal bundle brace in automatic mode

IAS encountered a curly bracket  $({})$  or  $({})$  while in automatic assembly mode. Automatic mode was specified with the .auto directive.

**A2049** relocatable expressions based on symbols symbol and symbol from different sections cannot be subtracted These relocatable expressions are from different sections. To subtract two relocatable expressions, they must originate in the same section.

**A2050** cannot subtract relocatable expressions based on an external or common symbol

To subtract two relocatable expressions, they must be based on symbols defined in the same section. One or both of these relocatable expressions is probably based on an external or common symbol.

**A2051** wrong operand parenthesis structure The operand parenthesis structure is incorrect. An example of code that generates this error message: nop  $(5+3)$ 

**A2052** wrong operand bracket '['']' structure The operand bracket structure is incorrect. An example of code that generates this error message:  $1d8$  r6 =  $[r4]$ ]

A2055 illegal argument [argument-type] for unary-operator operator, or misplaced/missing operator This argument-type is not legal for the specified unary operator. An example of code that generates this error message: and  $r3=r2, +r5$ 

**A2056** missing arguments for binary-operator: operator This binary-operator is missing arguments. An example of code that generates this error message: mov rr[] = r6

**A2057** illegal argument-pair [left: argument right: argument] for binary-operator operator, or misplaced/missing operator These arguments cannot operate together. A typical mistake causing this error message is the use of a binary operator with at least one operand that is not valid for this operator. An example of code that generates this error message: or  $r4 =$  dbr [f4], r6

**A2061** a sequence of unary-operator operator and element is illegal

This unary-operator cannot follow the specified element. An example of code that generates this error message: add  $r1 = \gamma$ ,  $r2$ 

**A2063** a sequence of binary-operator operator and operands operand1 and operand2 is illegal

This binary-operator cannot follow the specified elements.

There may be a misplaced operator, for example: or  $r3 = 45+$ , r6 instead of the intended: or  $r3 = 4+5$ ,  $r6$ 

#### **A2065** wrong operand syntax

The operand syntax of this code line is incorrect.

In some cases, you may receive this error message when the cause is illegal operand combination. See error messages  $A2069$  and  $A2070$  for more information.

**A2066** missing operator [possibly intended binary +/- taken as unary]

An operator is missing. There may be a misplaced operator, for example:  $2 \times -3$  5 instead of the intended: 2\*3-5

Another possibility is a missing comma between operands, for example:

add  $r1 = r2$  r3 instead of the intended code: add  $r1 = r2$ , r3.

**A2067** incorrect tag usage: tag [might need to use label instead]

This tag is incorrect. Try replacing the tag with a label.

A2068 value of operand operand number for element is not available when needed

This operand value is not available at the stage when it is needed. IAS cannot make forward references of this kind.

An example of code that generates this error message:

.skip L1-L2 L1: data8 1  $L2$ :

**A2069** illegal operand combination for element

There is a mismatch between the mnemonic and the operands of this instruction. Several causes for this error message are: a missing operand, an incorrect operand type, an invalid register name that is interpreted as a symbol, or an incorrect choice of mnemonic.

**A2070** illegal operand operand for element This operand is not suitable for the specified element.

**A2072** invalid section attribute: attribute

This section attribute is not valid. Section attributes depend on the Object Module Format (OMF). Several valid attributes are: a, w, x and s.

**A2073** more than one comdat section flag defined: flag A comdat section can have only one comdat-flag defined. These are some of the possible flag definitions: D, S, E or Y. The flags are case-sensitive.

**A2074** comdat flag is only applicable for comdat section This comdat flag is defined for a non-comdat section.

#### **A2075** comdat section flag not defined

A comdat section must have one comdat-flag defined. These are some of the possible flag definitions: D, S, E or Y. The flags are case-sensitive.

**A2076** comdat section section associative symbol is not defined

The comdat section must have at least one label.

**A2077** invalid section type: type

This section type is not valid. These are the possible section types: progbits, nobits, comdat and note.

**A2078** absolute sections section [address to address] and section [starting at address] overlap

There is an overlap between the two specified absolute sections.

**A2079** absolute section section [starting at address] exceeds the 64-bit limit by value

This absolute section exceeds the 64-bit address space limit. The specified value indicates how far the limit is exceeded. 

**A2080** relocatable expression for element requires -p32 or -M ilp32 command-line options

This relocatable expression conflicts with the current compilation model command-line option. See Compilation Model for more information.

**A2081** nobits section section cannot be written to There is an attempt to write to this nobits section. You cannot write to nobits sections. To correct this, do one of the following: delete the data in the nobits section, change the section type to progbits, or replace the data with a .skip directive.

**A2082** nobits section section contains data

The nobits sections cannot contain data. To correct this, do one of the following: delete the data in the nobits section, change the section type to progbits, or replace the data with a .skip directive.

**A2083** integer constant token does not fit in number bits: token

This input number token contains more bits than permitted in an integer constant.

**A2084** integer number does not fit in number bits: number This number is too big for this instruction. This number may be the result of an internal calculation.

**A2086** alignment request is too big: alignment Alignment requests are limited to 232-1.

**A2087** alignment request is not a power of 2: alignment An alignment request must be a power of 2.

#### **A2088** symbol symbol is undefined

This symbol does not appear in the object file symbol table. A global or weak symbol must be either defined or declared. A local symbol must be defined.

**A2089** illegal global declaration of assigned symbol: symbol A declared symbol that appears in the object file symbol table cannot be assigned. You can use an equate (==) statement instead.

An example of code that generates this error message:

 $B = 8$ .global B

**A2090** assigned/equated symbol symbol cannot be used in statement

The use of this symbol in this statement conflicts with the symbol assignment or equation.

An example of code that generates this error message:

 $A =$   $I_1$  $L:$  $weak A = S$ S:

**A2091** symbol symbol is undefined The symbol is not defined.

**A2092** symbol size of symbol exceeds 32-bit word size The size of the common symbol exceeds the 64-bit limit.

**A2093** symbol symbol is already bound as binding This symbol's binding is already declared. You cannot redefine a symbol's binding.

**A2094** symbol size of symbol is already set to size This symbol's size is already declared. You cannot redefine a symbol's size.

**A2095** symbol type of symbol is already set to type This symbol's type is already declared. You cannot redefine a symbol's type.

**A2096** type is an illegal type for symbol symbol This type is not one of the possible symbol types: @notype, @object and @function .

**A2097** instruction cannot be predicated This instruction cannot be predicated. See the Glossary for explanation.

**A2098** there is no template for this combination of

instructions in a bundle

You must rearrange the instructions so that they fit in templates, or use implicit bundling. 

**A2100** one and only one operand must follow an assignment/equation sign Make sure assignment or equation signs are followed by one operand.

**A2101** invalid section name: section

A section name can be any valid identifier. You may use the .secalias directive to produce section names in the object file section table.

This error message may be the result of missing attributes and/or flags when defining a new section.

**A2103** symbol symbol is already defined as a section name A section name conflicts with a symbol name. Do not choose identical names for a section and a symbol.

**A2104** invalid operand immediate value: value This immediate value is not valid for this instruction operand. See the *Intel® Itanium(TM) Architecture Software Developer's Manual* for more information. An example of code that generates this error message: fetchadd4.acq  $r3 = [r4]$ , 7

**A2105** this relocatable expression does not fit in number bits This relocatable expression is too long for this instruction. See the *Intel® Itanium(TM) Architecture Software Developer's Manual* for more information.

**A2107** requested register stack frame size size exceeds register stack limit limit

The requested register stack frame size is larger than 96. The register stack frame size is the sum of input, local and output registers.

**A2108** input stack register cannot exceed inxx

The requested input register is not within the current input register frame xx. The register frames are defined in a previous alloc instruction or .register directive.

**A2109** local stack register cannot exceed locxx

The requested local register is not within the current local register frame xx. The register frames are defined in a previous alloc instruction or .register directive.

**A2110** output stack register cannot exceed outxx The requested output register is not within the current output register frame xx. The register frames are defined in a previous alloc instruction or . reqister directive.

**A2111** The requested number of rotating-registers number is not a multiple of 8

The number of rotating registers must be a multiple of 8.

**A2112** The requested number of rotating-registers number is larger than the register stack frame size number

The number of rotating registers cannot exceed the total register stack frame. The register stack frame is the sum of input, local and output registers.

**A2113** Loop dependency is detected in equate expression for symbol symbol

The specified symbol's equation expression has a loop dependency. Check for a backward or recursive reference.

An example of code that generates this error message as a result of a backward reference:  $x = y$ 

 $y = x$ 

**A2114** invalid operand type: symbol This operand type is not valid for this statement.

#### A2115 stop (*ii*) for empty instruction group

This stop creates an instruction group without instructions. Delete the stop. An example of code that generates this error message:

;; add  $r1=r2, r3$ 

**A2116** bundle content contradicts template request

The bundle contents require a different template. Choose a different template, or omit the template directive. An example of code that generates this error message:

```
{
  .mii
  nop.m '0'
  nop.f '2'
  nop.i '1'
  }
```
**A2117** same register type register [register] cannot be used for both destinations

This instruction cannot write to the same two destinations.

**A2118** cannot use the same registers for base and destination in the post-increment form form of the load instruction A post-increment load instruction requires different registers for the base and destination. An example of code that generates this error message:  $1d8 r9 = [r9], r4$ 

**A2121** alias name name[number] is not defined in .rotX directive

Define the rotating registers in a previous .rotr, .rotf, or .rotp instruction.

**A2122** constant integer string does not conform to style/radix style

The format of this integer string does not conform to the current style, defined by a previous .radix directive.

**A2124** previous procedure is not yet ended

A new procedure cannot start before the current procedure ends. Use the . endp directive to end the current procedure.

**A2126** there is an open procedure in section: section There is an open procedure in this section. Use the . endp directive to end the procedure.

## A2128 line entry is valid only in type section

The current section type does not accept debug information directives.

**A2129** offset operand for element must be greater or equal to current location counter

This offset operand must specify an address higher than the current location. An example of code that generates this error message:

L:

 .skip 5 .org L

**A2130** somewhere, symbol symbol is equated to an incompatible type

This symbol is equated to an incompatible symbol type. IAS cannot determine the exact location of the equation, only the fact that the equation is invalid.

This error message may also be the result of an illegal cyclic definition. An example of code that generates this error message:

 $B == r5$ .global B **A2131** equation of symbol symbol is based on undefined symbol symbol

IAS cannot resolve this equation since one of the symbols on the right hand side is not declared.

**A2132** illegal register value number

The register number is invalid. The valid register numbers depend on the register type.

**A2133** reference symbol symbol is not defined in the current section

This symbol must be defined in the current section.

#### **A2134** element is supported for COFF32 object file format only

This element is not supported in file formats other than COFF32.

#### **A2135** there is no open debug function

The .ef and .ln directives require opening a debug function, using the .bf directive. See *Intel® Itanium(TM) Architecture Assembly Language Reference Guide* for more information on this directive.

A2136 symbol *symbol* does not match the current debug function A line entry must reference the current procedure symbol.

**A2137** previous debug function is not yet ended The current attempt to open a debug function with a .bf directive is unsuccessful because the previous .bf directive is still active. Use the .ef directive to end the previous debug function.

**A2138** two debug directives pointing to the same instruction A .ln directive points to the nearest following instruction. An instruction cannot be preceded by more than one . In directive.

**A2139** there is an open debug function in section section This section contains an open .bf directive. Use the .ef directive to end the previous debug function.

**A2140** source file is not defined

To use debug information directives, a source file must be defined. Use the .file directive to define a source file.

**A2141** unwind directive cannot be placed in the location This unwind directive cannot be placed in the specified location. See the *Intel® Itanium(TM) Architecture Assembly Language Reference Guide* for more information on this directive.

**A2142** unwind directive directive is not within a function This unwind directive is not within a procedure. Use the .proc directive to open a procedure.

**A2143** tag operand tag in the unwind directive is not defined within the current region

This specified unwind directive operand tag refers to an instruction outside the current unwind region (prologue or body regions).

**A2144** unwind directive points outside the current region This unwind directive refers to an instruction outside the current unwind region (prologue or body regions).

**A2145** the first unwind directive must point to the procedure procedure entry point

There is an instruction between the first unwind directive and the procedure entry point. Delete or move this instruction, so that the first unwind directive points to this procedure's entry point address.

An example of code that generates this error message:

```
.proc foo
  .prologue 0x1, r1
 nop 0
 foo::
  .endp
```
To correct the code, write the .prologue directive immediately before the foo:: entry point.

**A2146** unwind directive interrupts uncompleted set of spill instructions

A set of contiguous spill instructions, defined by the previous .save directive is cut off by another unwind directive.

**A2148** directive directive with no spill is invalid You cannot define zero as the number of spill arguments in an unwind directive.

**A2149** duplicate spill of the same register type register is invalid

An unwind region may contain only one spill area for a specified register type.

**A2150** unwind directive directive is already specified in the current procedure

This directive is allowed only once in a procedure.

**A2152** explicit empty bundle is illegal An explicit bundle must contain at least one instruction.

**A2153** no type registers are allowed within current register stack frame

This register stack frame has zero registers of the specified type.

**A2154** vral directive dirname is not within a function Virtual register allocation (Vral) directives are only meaningful when contained in a procedure.

**A2173** both destination fp registers refer to the same register bank

The destination registers must specify one odd floating-point register and one even floating-point register.

**A2180** register register dependency violation with line The specified line contains a register dependency. Try to relocate one of the lines such that this dependency is avoided. Place a stop  $(i; j)$  between the two dependent elements.

**A2181** instruction must be position in an instruction group This error message originates with the IAS dependency violation feature. Place this instruction according to its requirements; whether first or last in an instruction group.

**A2186** statement element is not allowed after statement element statement

This combination of consecutive statement elements is not allowed. An example of code that generates this error message:  $foo:$  radix C

**A2187** alias for symbol type "symbol name" is already defined The specified symbol name is already used as the alias for another symbol.

**A2192** symbol name used in @fptr operator must be a function An operator following an @fprt operand must be a function.

**A2194** the directive: directive is not supported in this configuration

The specified directive is not supported when running IAS with the current commandline options. See Command-line Options for more information.

#### **A2197** Radix stack underflow

The radix stack is empty. A pop operation on an empty stack is not possible.

#### **A2198** operand no. number: relocation's addend doesn't fit in size bits

The specified relocation addend is too large. Make sure the addend is not larger than the specified size.

#### **A2199** privileged instruction instruction rejected

The current IAS setting specifies that privileged instructions be rejected. This instruction is privileged, and therefore rejected.

#### **A2200** line group size value exceeds 32 bits word size or less than actual size

The third parameter of the .EF directive (the code size) is illegal.

#### **A2201** Global label cannot begin with dot

A global label cannot begin with a dot "." character. You can correct this problem by ensuring a label is indicated, changing the label, or replacing the global definition with a symbol name definition.

#### **A2202** Division by zero

The denominator of an expression is zero. The result is undefined.

#### **A2203** invalid register type for register range operand Registers range operand can be constructed only by integer, float, branch, or predicate register pair.

#### **A2205** virtual register has already been defined

Within a procedure, the directive . vreg. var has already been specified for this register, without an .vreg.undef directive.

#### **A2207** inconsistent request for allocation of even/odd floating point registers

The floating-point virtual register received contradictory requirements for evenness on the same life range.

An example of code that generates this error message:

```
.vreg.var @float, vfp
fand vfp = f8, f9(p2) ldfps vfp, f4 = [r3] // vfp should be odd
 ;;
(p2) ldfps vfp, f5 = [r4] // vfp should be even
for f12 = vfp, f12
```
**A2208** an ambiguity in register bank setting Two .bank annotations conflict for some instructions, usually because of a branch instruction.

**A2209** temporary label can not be aliased The directive .alias should not be written to a temporary label.

**A2210** More than one template selection directive for current bundle

The current bundle has more than one template assigned. Choose the most suitable, and delete the rest.

**A2211** Template selection directive allowed only as first statement in explicit bundle

Place the template selection directive right after the curly bracket "{" that opens a bundle.

**A2212** Symbol symbol name was not defined location The specified symbol was not defined in this procedure.

**A2213** feature has different syntax in COFF32 object file format The specified feature uses the syntax for an incorrect file format. See the *Intel® Itanium(TM) Architecture Assembly Language Reference Guide* for more information.

**A2214** The right-hand expression of the assignment contains forward reference

The right-hand expression of the assignment cannot contain a forward reference.

**A2215** Somewhere, symbol assignment symbol is assigned to expression that contains forward reference to symbol undefined symbol

An assignment symbol may not contain a forward reference to an undefined symbol.

**A2216** Missing the right-hand operand of the assignment The line of code is not complete. Add the right-hand operand of the assignment.

**A2217** Symbol symbol name was not defined within procedure The specified symbol name must be defined in the procedure. An example of code that generates this warning:

```
.proc A
 mov r1=r2
  .endp
 A:
```
**A2219** Invalid usage of an undefined symbol with addend An undefined symbol with addend can not be used here. The relocation cannot be resolved.

**A2221** somewhere, symbol symbol is equated to a value/offset offset out of positive size bit range

A directive puts the specified symbol in a symbol table. This symbol is assigned a value larger than permitted. Make sure that the assigned value is within the permitted range.

**A2222** symbol sym\_name is unknown, add alias is ambiguous in vral mode

Using the add alias with an unknown immediate as the second operand, and a virtual register as the third operand may confuse the assembler and cause allocation failure. To fix, equate an immediate before the add instruction, or explicitly write adds or addl instead of add.

In the following example of code that generates this warning, the assembler cannot determine if A is small enough to choose adds. If so, there are no restrictions on  $Vr1$ allocation. Otherwise,  $\alpha$ dd is chosen and Vr1 is restricted to the range R0 - R3. add  $r6 = A$ ,  $Vr1$ 

```
 ...
A == 5 To fix:
adds r6 = A, Vr1or
A == 5add r6 = A, Vr1 ...
```
**A2223** invalid syntax of Register File operand

The syntax of the register file operand is incorrect. An example of code that generates this warning: mov dbr=r5 An example of correct syntax: mov dbr[r6]=r5

#### **A2225** illegal instruction

The indicated instruction is illegal in Itanium(TM) architecture syntax.

#### **A2226** illegal usage of register in RFP model

When the command-line option  $-M$  r f p is invoked, the available set of floating-point registers is reduced to the range F6 - F11. Attempts to access other floating-point registers cause this error. (ELF64 only).

**A2227** Associative comdat section sec\_name must have an associated section

You must indicate an associated section for a comdat section of type A (associative).

**A2228** symbol name sym name contains period, not allowed in the COFF32 format

The COFF32 format table does not allow symbols to contain a period.

## **Warning Messages**

Warning messages report legal but suspicious assembly language code. IAS execution and output file production is not disrupted by warnings. These are the warnings IAS may display.

**A3100** unexpected usage of tag tag in element

This tag is used in an unexpected way. This can often be corrected by replacing the tag with a label.

#### **A3102** symbol is a symbol and also an alias name

This name is defined as both a symbol and an alias name. The output file contains two different symbols with the same name.

#### **A3103** register register dependency violation with line

The specified line contains a register dependency violation. Try to relocate one of the lines such that this dependency is avoided. Place a stop  $(i; j)$  between the two dependent elements.

#### **A3105** symbol name defined in a TLS section can't be referenced this way

The specified symbol name must be referenced as an operand of a secrel operator of an addl instruction. See the *Intel® Itanium(TM) Architecture Assembly Language Reference Guide* for more information.

An example of code that generates this warning:

```
addl r3 = \text{Qsprel}(\text{sym}), r3
```
An example of a correct symbol reference:

```
addl r3 = @secrel(sym), r3
```
#### **A3106** symbol symbol is undefined

This symbol does not appear in the object file symbol table. A global or weak symbol must be either defined or declared. A local symbol must be defined.

#### **A3200** 32-bit relocatable expression in element

The model address size assumption is 32 bits. This does not correspond to the specified element.

**A3201** alignment operand of symbol symbol is relation than the size operand

The COFF32 output file format has no symbol alignment field. At link-time, the linker assumes the alignment is equal to the size operand, which is different from the requested alignment.

**A3202** alignment is greater than 64, the section alignment is restricted to 64

In COFF32 output file format, the section alignment request cannot exceed 64 bytes. Some linkers might not align sections on boundaries larger than 64 bytes. The actual alignment depends on the linker policy.

**A3203** symbol symbol aliased to name does not appear in the object file symbol table

This symbol is not defined. Therefore the .alias directive will have no effect. You can correct this by defining the symbol using a .global, .local or .weak directive.

**A3204** integer number does not fit in number bits: number This number is too big for this instruction. This number may be the result of an internal calculation.

**A3205** invalid operand immediate value: value

This immediate value is not valid for this instruction operand. See the *Intel® Itanium(TM) Architecture Software Developer's Manual* for more information. An example of code that generates this error message:

fetchadd4.acq  $r3 = [r4]$ , 7

**A3300** .lcomm/.common directive for defined symbol symbol is ignored

When defining a symbol using an . Loomm or a . common directive, use a relative address definition. You can use a specific location for definition of a local or global symbol. However, when you combine a . 1 comm or . common directive with a specific location definition, the specific location is ignored. An example of specific location definition:

 $L:$ 

.size L,16

An example of relative location definition:

```
.lcomm L,16,n
  .lcomm L,4,n
```
In this example the linker chooses the largest size definition.

**A3301** .common directive for symbol symbol overrides the local common declaration

This symbol is defined both as local-common (.lcomm) and as common (.common). The . common directive is the overriding definition.

#### **A3302** size setting for undefined symbol: symbol

This symbol is not defined. Therefore, the .size directive will have no effect. You can correct this by defining the symbol using a .global, .local or .weak directive.

**A3303** dangerous use of a symbolic address [can exceed number bits]

This symbolic address may exceed this instruction's limit. There are safer options for loading symbolic addresses.

• Use a mov1 instruction. For example,

```
movl r2 = <address>
```
• Use an indirect load from a memory table. For example,

```
add r3 = @gprel(symbol), gp
 1d8 r4 = [r3]
```
**A3304** Reference to current location in assignment directive may be incorrectly resolved when it appears within open bundle

When using implicit bundling, the specified assignment directive may provide an incorrect value when placed in an open bundle.

An example of code that generates this warning:

nop 5  $A = $ + 5$ 

**A3305** Bundle was closed to resolve current location reference

This warning is generated in implicit bundling mode when the "current-location" special symbol (" $\hat{s}$ " or ".") is referenced in a statement. IAS closes the bundle to resolve the ambiguity.

An example of code that generates this warning:

```
L::
 nop.i 0
 .size L, \xi - L
```
To correct the code, put a label or temporary label immediately before the reference to the "current-location" special symbol.

#### A3306 label is undefined label name

The label referred to in IAS annotation is undefined. IAS ignores the annotation.

**A3307** label is not defined in the current section label\_name The label in IAS annotation is defined in another section. IAS ignores the annotation. To correct the code, check for syntax errors, or move the annotation to the section with the label.

```
A3308 annotation is ignored
```
This type of directive or operands combination is not supported.

**A3309** branch target is specified for non-branch instruction .br.target must appear before a branch instruction.

**A3310** branch target is not specified for branch instruction .br.target does not precede an indirect branch instruction.

**A3311** vral directive is ignored. Use -X vral flag In order to use the virtual register allocation directives, you must specify  $-X$  vral in the command line.

**A3312** explicit usage of allocatable register register Explicit use of this register causes IAS to remove it from the set of allocatable registers.

**A3313** This predicate relationship is currently ignored The directive .pred.rel cannot be used with this operand combination.

**A3315** Code is present in the non-executable section sec\_name Code in non-executable sections does not execute.

**A3316** Directive unwind directive is ignored in the unwind generation mode

Unwind directives are ignored when using the  $-X$  unwind command-line option.

**A3401** .plabel directive is obsolete. This directive is ignored

You cannot use the .plabel directive any longer. An example of code that generates this warning:

```
.proc foo
 foo::
 .plabel foo
  .endp
```
To correct the code, declare the function symbol as either

.proc foo

```
or
 .type
 foo, @function
```
### **A3403** virtual register has never been defined You may wish to define the virtual register named in . vreq. undef.

**A3410** Unwind generator message in procedure procedure The static analysis is not complete; IAS may require additional annotations for an indirect branch. This warning may also arise when the procedure code is incompatible with the Itanium(TM) architecture software conventions.

# **Return Values**

When the Intel® Itanium(TM) Assembler (IAS) stops executing, it returns a value that indicates the reason for termination. These are the possible values:

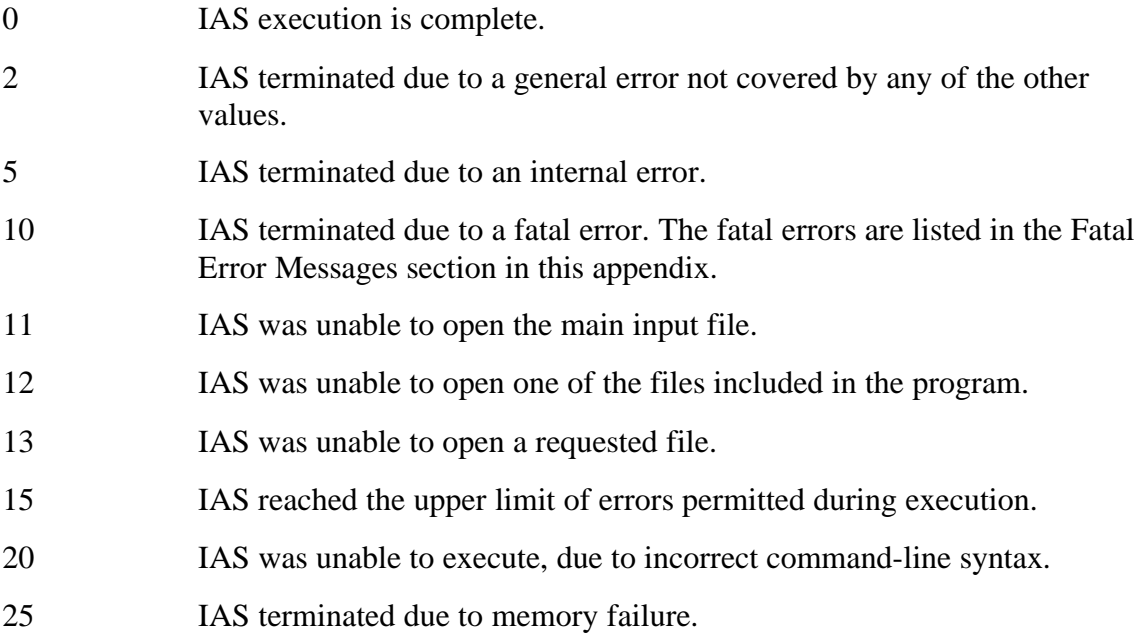

# **Specifications**

This section lists these IAS specifications: String length up to 1024 bits Symbol name length up to 4 KB Alignment requests up to 4 GB Integer calculation up to 128 bits, signed Include file depth system dependent Line length system dependent

# **Predicate Analysis**

This section describes how IAS performs predicate analysis. See Dependency Violations and Assembly Modes for a description of dependency violations and assembly modes.

This section includes:

- Mutex Relation
- Imply Relation
- Predicate Relation Scope
- Predicate Relation Scope Exceptions
- Analysis of Combinations

# **Mutex Relation**

The mutually exclusive (mutex) relation indicates that not more than one predicate in a group of predicates can be true simultaneously.

In the following example, if predicates  $p_1$ ,  $p_2$  and  $p_3$  are mutex, there is no write-afterwrite dependency violation because only one of these instructions actually executes.

 $(p1)$  mov  $r4 = 2$ 

```
(p2) mov r4 = 5(p3) mov r4 = 7
```
IAS creates mutex relations in the following cases:

• non-predicated regular compare instructions

In the following code, the predicates  $p1$  and  $p2$  are mutex only when the qualifying predicate (qp) is p0.

```
(qp) cmp.eq p1, p2 = r1, r2
```
 Regular compare instructions include all the instructions that write to a pair of predicates:

cmp, fcmp, tbit, and tnat. Parallel compare and compare unconditional instructions do not belong in this category.

• unconditional compare instructions In the following code, the predicates  $p1$  and  $p2$  are mutex (regardless of the qualifying predicate value).

(p3) cmp.eq.unc p1, p2 = r1, r2

- relation definition "mutex"
	- In the following code, the user annotation pred.rel sets mutex relations between predicates p1, p2, and p3:

```
 .pred.rel "mutex", p1, p2, p3
```
# **Imply Relation**

The imply relation is a relation defined between a pair of predicates. It means that the state of one predicate implies the state of another register.

For example, predicate  $p1$  implies another predicate  $p2$ . When  $p1$  is true,  $p2$  is always true. When p1 is false, p2 can be either true or false. See the following code:

```
(p1) mov r4 = 2(p2) br.cond L
 mov r4 = 7
```
If p1 implies p2 then there is no write-after-write dependency violation because if p1 is true then  $p2$  is also true and the branch is taken. If  $p1$  is false then the first instruction is not executed and the third instruction executes safely.

In the following example, if  $p1$  implies  $p2$  then there is no write-after-write dependency violation.

```
mov r4 = 2(p2) br.cond L
(p1) mov r4 = 7
```
IAS creates imply relations in following cases:

• unconditional compare instructions

In the following example, p1 implies p3 and p2 implies p3 because when p3 is false then both  $p1$  and  $p2$  are set to false. In other words,  $p1$  or  $p2$  can be true only when p3 is also true.

```
 (p3) cmp.eq.unc p1, p2 = r1, r2
```
• relation definition "imply"

 In the following code, the user annotation pred.rel sets imply relations. The predicate p1 implies predicate p2.

.pred.rel "imply", p1, p2

# **Predicate Relation Scope**

IAS enters predicate relations into a database that is used to identify false reports. IAS deletes predicate relations from this database in the following situations:

• write to predicate register

 Predicate relations are deleted from the database when one of the following instructions writes to the predicate related to these relations:

- compare instruction

- move to pr instruction if the mask designates the predicate

- move to  $pr$ -rot instruction (write to the rotating predicates only). If bit  $\pm$  in the mask is zero, delete all the imply relations where Pi is the target of the implies. If bit  $\pm$  in the mask is one, delete all the imply relations where Pi is the source of the implies, and all the mutex relations related to Pi.

- modulo-scheduling loop branch instructions such as br.ctop, br.cloop, br.wtop, and br.wtop write to all the rotating predicates
- user annotation

In the following example, the user annotation pred.rel deletes predicate relations. All predicate relations regarding predicates p1, p2, and p3 are deleted from the database.

```
.pred.rel "clear", p1, p2, p3
```
## **Predicate Relation Scope Exceptions**

There are some exceptions to the scope rules:

• parallel compare instructions

The parallel compare instruction preserves and strengthens predicate relations when there are several coexisting conditions.

The instruction cmp.rel.or does not delete imply relations when the destination register is the target of the imply relation. In the following example, the imply relation is generated in the first compare instruction, such that  $p1$  implies  $p3$  and p2 implies p3. The instruction cmp.eq.or does not delete these relations; p3 is the destination register.

```
(p3) cmp.eq p1, p2 = r1, r2 ; p1 implies p3
cmp.eq.or p3,p4 = r5, r6(p1) mov r4 = 2(p3) br.cond.sptk L ; Imply still exists
mov r4 = 7 ; No write-after-write on r4
```
The instruction cmp.rel.and does not delete mutex relations and imply relations when the destination register is the source of the imply relation. The following example shows the instruction and parallel compare. The mutex relation is generated in the user annotation ( $p1$  mutually excludes  $p2$ ), and the instruction cmp.ne.and does not delete this relation:

```
.pred.rel "mutex",p1,p2
cmp.ne.and p4, p1 = r5, r0 ; Mutex still exists
(p1) mov r4 = 2(p2) mov r4 = 5 \qquad \qquad ; No write-after-write on r4
The instruction cmp.rel.or.andcm p1, p2 = \ldots recreates the mutex
relations between the same predicates p1 and p2, and doesn't erase the imply
relations when p1 is the source of the imply relation, and doesn't erase imply 
relations when p2 is the target of the imply relation.
```
• no control flow graph

IAS does not build a control flow graph (CFG); therefore, all known relations are deleted from the database upon any entry point to a hyperblock, whether a label or a branch target. However, the path across conditional branches (fallthrough) is analyzed according to the scope of the first instruction. In the following example, IAS finds no dependency violation on register  $r \cdot 4$ , yet it reports a dependency

violation on register  $r$ 5 because the execution path can branch to  $L$ , in which case IAS is unsure of the new relation between  $p3$  and  $p4$ :

```
cmp.eq p1, p2 = r1, r2
cmp.eq p3, p4 = r3, r0(p1) mov r4 = 2L:(p2) mov r4 = 5(p3) mov r5 = r7(p4) mov r5 = r8
```
If you know that the predicate relation should hold even under these conditions, inform the assembler using annotation.

# **Analysis of Combinations**

In some cases, IAS can deduce relations based on combinations of known relations:

• chain of imply relations

If p1 implies p2 and p2 implies p3, then p1 implies p3.

• combination of imply and mutex relations

If  $p1$  implies  $p2$  and  $p2$  is mutex with  $p3$ , then  $p1$  is mutex with  $p3$ .

However, in other cases, IAS' analysis of complex relations is limited:

• predicated compare instructions

In the following example, IAS can not set p2 and p3 as mutex, because the last two compare instructions are predicated and relations are created on non-predicated regular compare instructions:

```
cmp.eq p1, p4 = r1, r2;
 (p1) cmp.ge p2, p3 = r1, r3
(p4) cmp.ge p2, p3 = r1, r4
```
• condition analysis

IAS does not analyze the conditions of the compare instructions. In the following example, IAS does not set p1, p2, and p3 as mutex:

```
cmp.eq p1 = 0, r1
cmp.eq p2 = 1, r1
cmp.eq p3 = 2, r1
```
• CFG analysis

IAS does not calculate CFG and does not look for relations generated by more than one path. This means is that at any entry point, IAS starts from the initial point regarding the predicate relations, where the relation between all the predicates are unknown.

In the following example IAS does not set p1 and p2 as mutex after the label.

cmp.eq p1, p2 = r1, r2 ;;  $L:$ 

```
(p1) mov r4 = 2(p2) mov r4 = 5 cmp.eq p1, p2 = r1, r2 ;;
br.cond.sptk L ;;
```
An exception to this rule is the fallthrough case, as explained in "no control flow graph" and in the following example:

```
cmp.eq p1, p2 = r1, r2;
  (p1) mov r4 = 2
  (p3) br.cond.sptk L
 (p2) mov r4 = 5
```
In this case, there is no write-after-write dependency violation on  $r4$ . IAS does not report a violation because the mutex relation still exists.

# **Glossary**

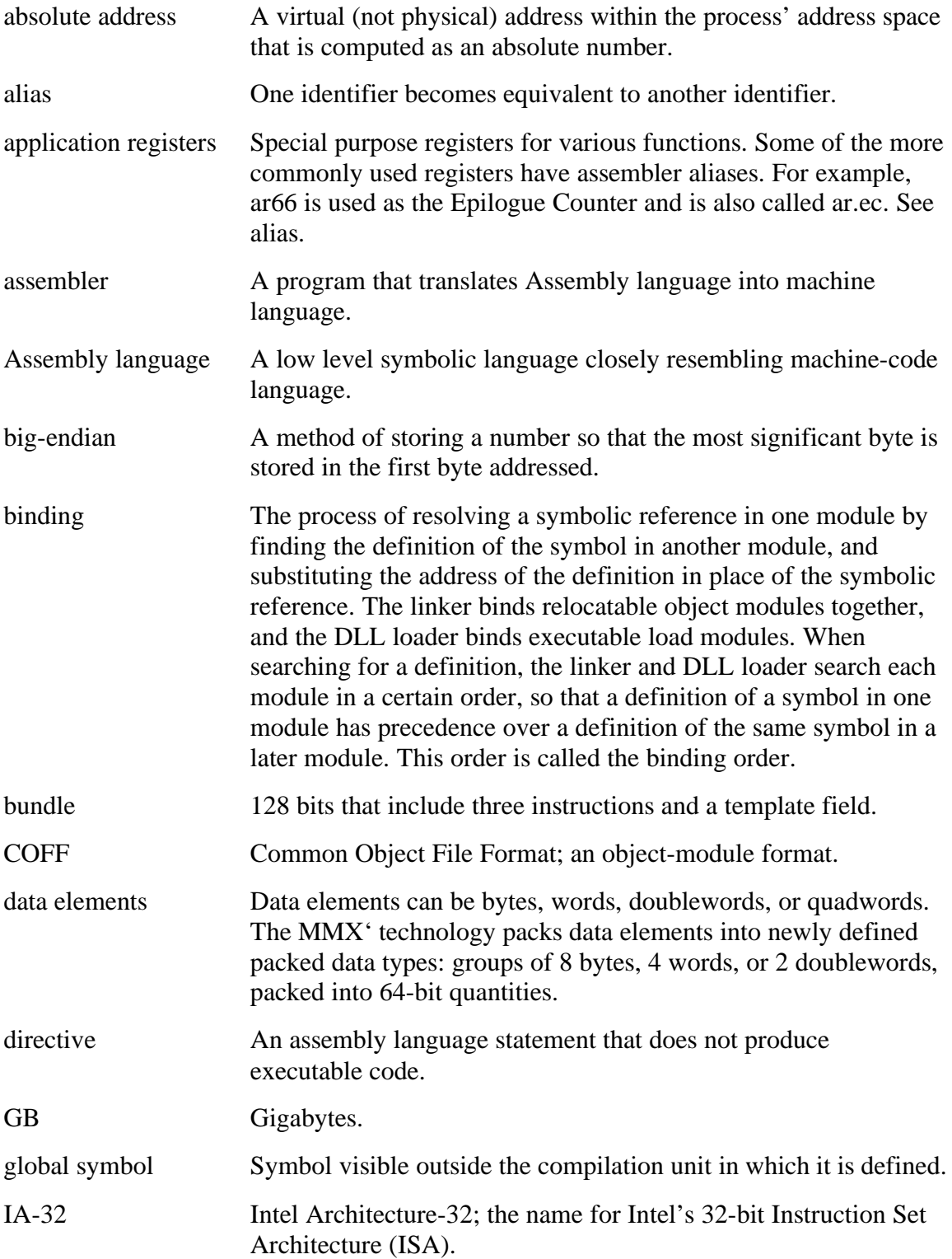

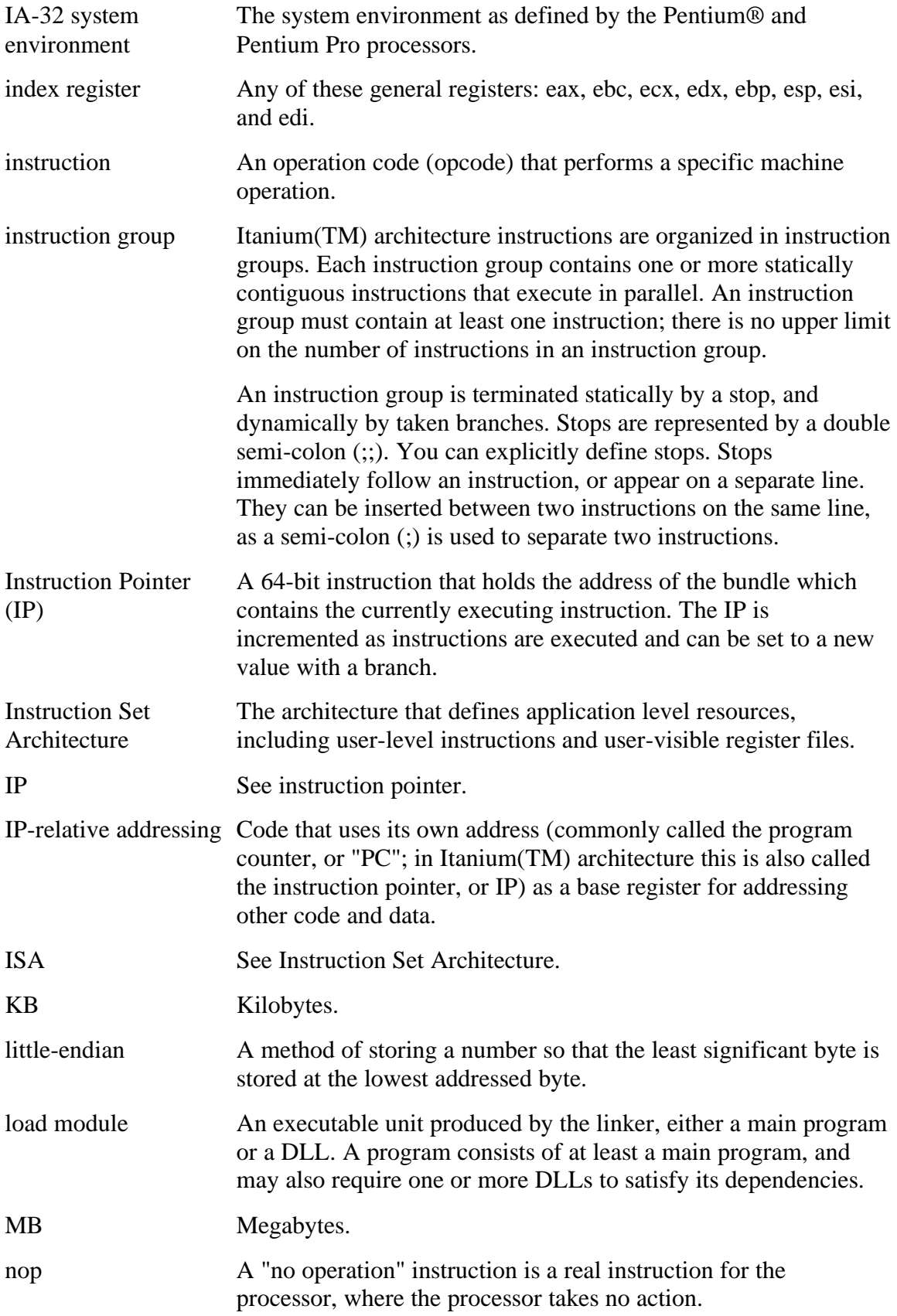

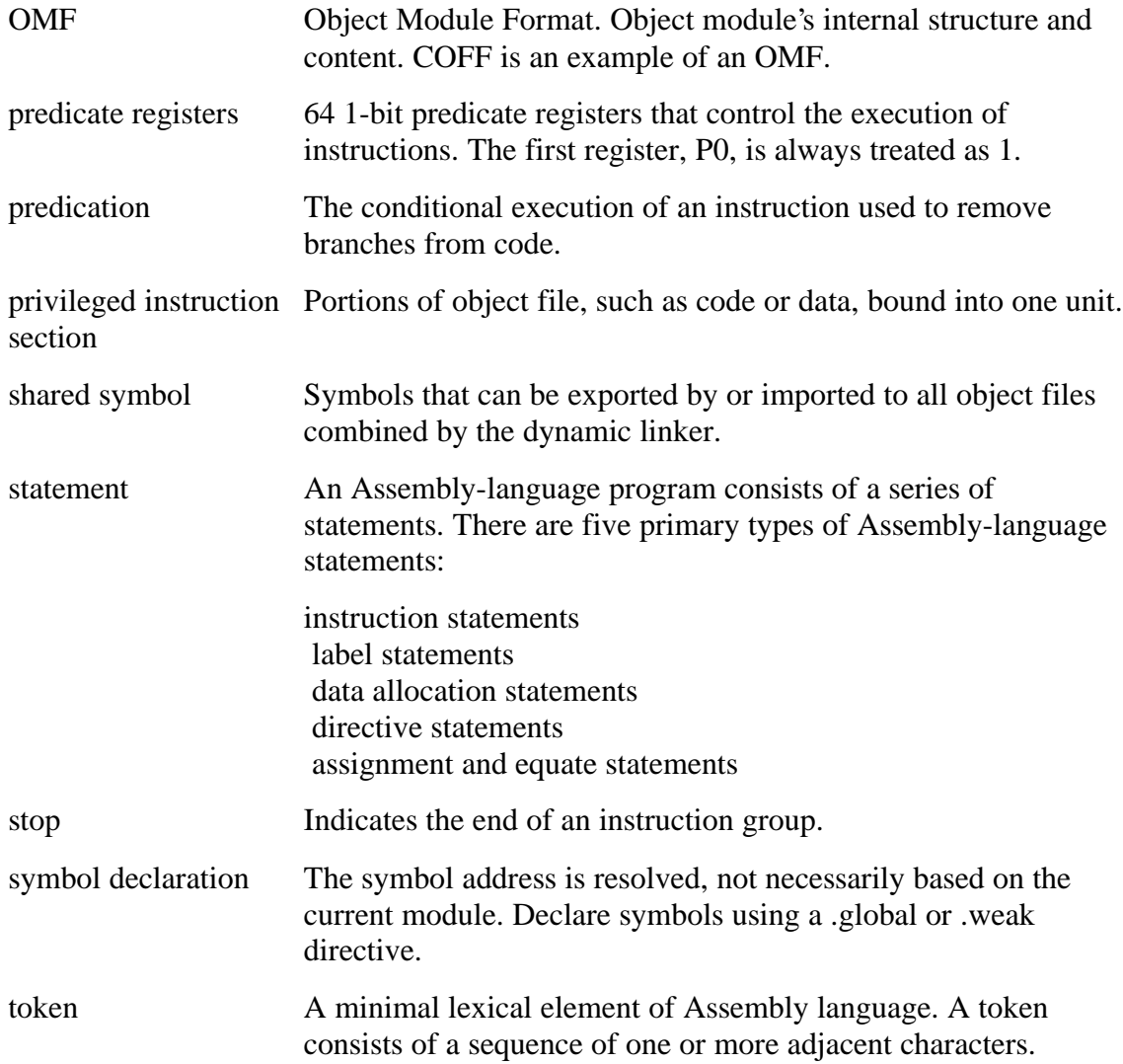